# GUÍA DEL COORDINADOR DE ENLACE INFOBRAS

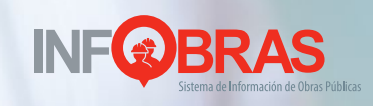

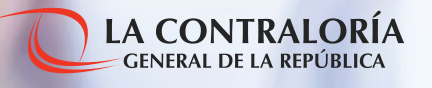

# **Guía de coordinador de enlace INFOBRAS**

### **Publicado por:**

Cooperación Alemana, implementada por la Deutsche Gesellschaft für Internationale Zusammenarbeit (GIZ) GmbH

Domicilios de la empresa Bonn y Eschborn, Alemania

Programa "Medida en el marco del Fondo regional para la cooperación triangular en América Latina y el Caribe: Fortalecimiento Interinstitucional para los Sistemas Territoriales de Control de obras para fomentar la transparencia y la participación (INFOBRAS)" Responsable: Hartmut Paulsen Av. Prolongación Arenales 801 Miraflores, Lima, Perú T +51 1 422 9067 F +51 1 422 6188 hartmut.paulsen@giz.de www.giz.de/peru

Contraloría General de la República del Perú Responsable: Mariana Llona Rosa Dirección Jirón Camilo Carrillo 114 – Jesus María, Lima 11. Lima - Perú Teléfono 330-3000 Correo electrónico mllona@contraloria.gob.pe

**Versión** Enero de 2016

### **Impresión**

Imprenta Roberto Saldaña Orellana Calle Los Descalzos – 185, Rimac - Lima - Perú Roberto Saldaña Orellana Lima - Perú

### **Diseño**

Marena Morel Berendson Lima - Perú

# **Diagramación** Roberto Saldaña Orellana

**Revisión, coordinación y edición de contenido** Equipo de la Gerencia de Estudios y Gestión Pública: Mariana Llona Rosa (Gerente General) y Raquel Falconi Velásquez (Líder de Proyecto INFOBRAS); con el apoyo de Silvia Izásiga Yllanes (Analista INFOBRAS), Giovana Quesada Samayani (Analista INFOBRAS) Ramon Herrera Salazar(Consultor) Contraloría General de la República

# **Texto**

Contraloría General de la República del Perú

Depósito Legal en la Biblioteca Nacional del Perú N° 2016-01948

### **Razón Social**

Cooperación Alemana al Desarrollo – Agencia de la GIZ en el Perú Prol. Arenales 801, Miraflores Lima, Perú

Se autoriza la reproducción total o parcial de esta publicación bajo la condición de que se cite la fuente. Por encargo del Ministerio Federal de Cooperación Económica y Desarrollo (BMZ) de Alemania / alternativamente: Ministerio Federal de Relaciones Exteriores (AA) de Alemania

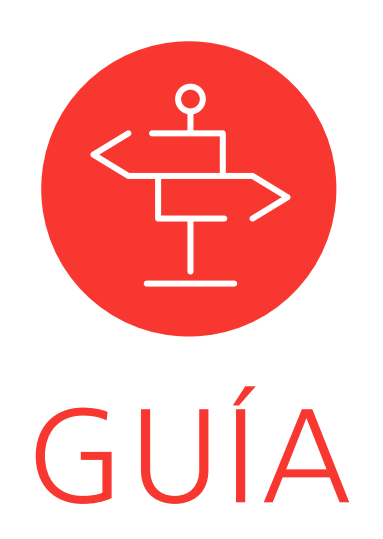

# **DEL COORDINADOR** DE ENLACE INFOBRAS

**Áreas de apoyo para la sostenibilidad del INFOBRAS**

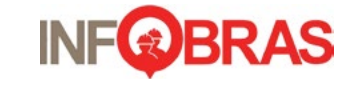

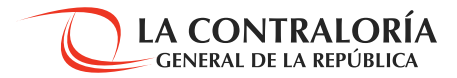

# **Índice**

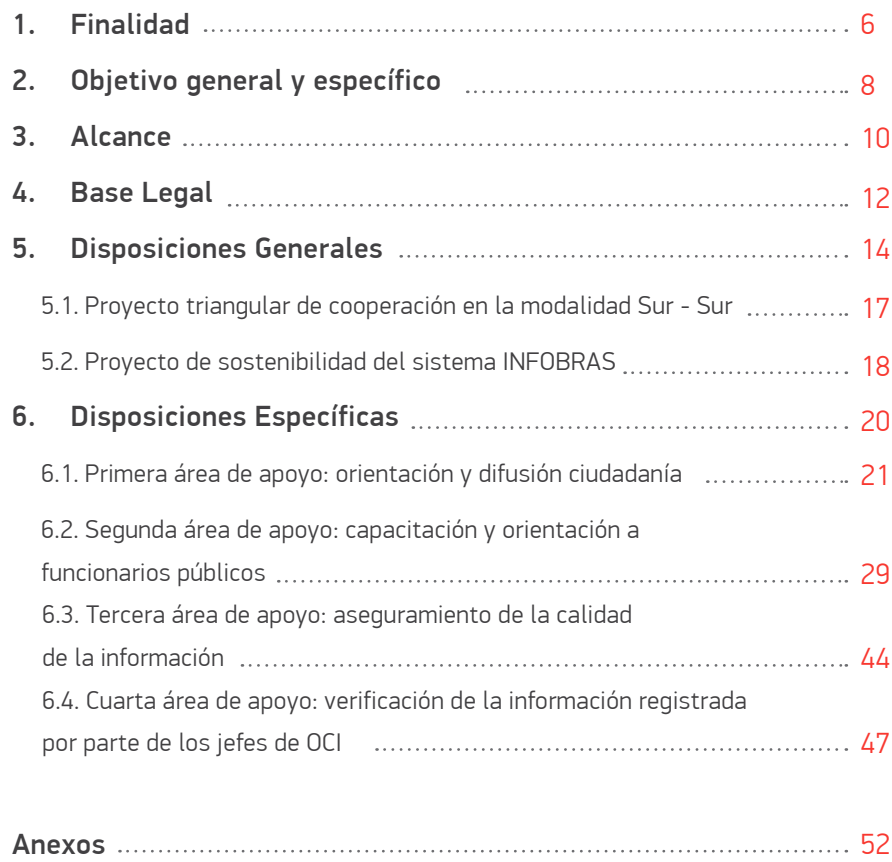

# **01.**  Finalidad

a Contraloría General de la República, a través de la Gerencia de Estudios y Gestión Pública, busca fortalecer el Sistema de Información de Obras Públicas, INFOBRAS, con el fin de garantizar la transparencia en la rendición de cuentas de las entidades públicas y el acceso a la información pública por parte de los ciudadanos y ciudadanas.

En el marco de la Cooperación Triangular Sur – Sur, y con el fin de contribuir al "Proyecto de sostenibilidad del INFOBRAS", la Contraloría General de la República está comprometida a potenciar y hacer más efectivo el trabajo que se viene realizando en cada una de las regiones del país.

L

7

# **02.**  Objetivo general y específicos

# **2.1 Objetivo general**

El objetivo de la presente guía es el fortalecimiento de las capacidades de los funcionarios públicos que trabajan en las oficinas desconcentradas de la Contraloría General de la República. A través de esta herramienta de trabajo se busca potenciar el trabajo de los coordinadores de enlace con relación a la gestión de la información que se consigna en el sistema INFOBRAS. A fin de aunar esfuerzos que conlleven a reforzar la transparencia en la rendición de cuentas de los gestores públicos.

# **2.2 Objetivos específicos**

Los objetivos específicos están orientados a elevar los estándares de calidad de los servicios brindados a través del sistema INFOBRAS garantizando el desarrollo de su orientación en cuatro direcciones:

**a)** Determinar las cuatro áreas de apoyo que componen la presente guía.

**b)** Presentar las actividades principales a ser realizadas por los coordinadores de enlace y las herramientas con las que contarán para su realización.

**c)**Establecer un protocolo de comunicación entre los coordinadores de enlace INFOBRAS y los distintos actores comprendidos en cada una de las áreas de apoyo.

**d)** Promover la mejora continua en los procesos de orientación, capacitación, seguimiento y verificación de la información registrada en el sistema INFOBRAS.

# **03.**  Alcance

L a guía está dirigida principalmente a los coordinadores de enlace INFOBRAS de las oficinas desconcentradas de la Contraloría General que son parte del "Proyecto de Sostenibilidad del INFOBRAS", en el marco del Proyecto en la modalidad de Cooperación Triangular Sur – Sur.

No obstante lo anterior, el trabajo que realizarán los coordinadores de enlace INFO-BRAS estará en contacto directo con los siguientes actores:

**a) PERSONAS NATURALES:** ciudadanos y ciudadanas con derechos y deberes civiles, sin vínculo con el Estado, habilitados a participar del desarrollo del país de una manera objetiva. La Contraloría General busca brindar información oportuna, de fácil acceso y entendimiento, para promover el uso del sistema INFOBRAS a través de la búsqueda de las obras de su interés, y la participación a través de comentarios.

**b) PRENSA:** organizaciones civiles que promueven el periodismo de investigación, cuya finalidad es la libertad de expresión y acceso a la información pública. La Contraloría General busca brindarles información extraída del INFOBRAS a través de reportes que contengan información agregada, respecto de la ejecución de obras públicas a nivel nacional.

**c) SOCIEDAD CIVIL ORGANIZADA:** organizaciones conformadas por personas con visión ciudadana, actúan de forma colectiva para la toma de decisiones en el ámbito público, buscando el beneficio ciudadano.

**d) FUNCIONARIOS PÚBLICOS:** responsables de garantizar el funcionamiento del sistema INFOBRAS y verificar la actualización de la información que se difunde a través de él.

**e) JEFES DE OCI:** responsables de asegurar el correcto registro de información en el sistema INFOBRAS, con la finalidad de garantizar que sea la correcta y veraz.

# **04.**  Base Legal

**a)** Directiva N° 007-2013-CG/OEA - "Registro de información y participación ciudadana en el control de obras públicas (INFOBRAS)" de 6 agosto de 2013. Este documento precisa y uniformiza los criterios que el funcionario público debe tomar en cuenta para el registro de información sobre la ejecución de las obras públicas a cargo de su entidad.

**b)** Ley N° 30281 - Ley de presupuesto del sector público para el año fiscal 2015. Este documento establece, a través de su octogésima segunda disposición complementaria final, la obligación que las entidades públicas (en los tres niveles de gobierno) tienen de registrar la información sobre la ejecución de obras públicas en el sistema INFOBRAS.

**c)** Directiva N° 016-2015-CG/PEC - "Programación, Monitoreo y Evaluación del Plan Anual de Control 2016 de los Órganos de Control Institucional" aprobado con RCN N° 361-2015-CG de 13 de diciembre de 2015, en cuyo inciso f) del numeral 6.2.1 se establece la obligación que el Órgano de Control Institucional (OCI) tiene de verificar la información registrada en el sistema INFOBRAS.

**d)** Resolución Ministerial Nº 270-2014-VIVIENDA de 4 de agosto de 2014, en cuyo artículo 8º se señala la obligatoriedad del registro de las obras que se aprueben en el marco del Programa de Saneamiento Rural gestionado por el Ministerio de Vivienda, Construcción y Saneamiento.

**e)** Ley N° 29951 - Ley de presupuesto del sector público para el año fiscal 2013. Este documento establece, a través de su décima octava disposición complementaria final, la obligación que las entidades públicas (de los tres niveles de gobierno) tienen de registrar la información sobre la ejecución de las obras públicas en el sistema INFOBRAS.

**f)** Instructivo para Entidades Públicas – Registro de información en el módulo de procesos – submenú INFOBRAS de 6 de marzo de 2012, cuyo contenido detalla el procedimiento operativo que deberá seguir la unidad de Logística para el registro oportuno de las obras a través del SEACE.

# **05. Disposiciones** Generales

**I**<br> **I**<br> **I**<br> **I**<br> **I**<br> **I** NFOBRAS es un sistema informático<sup>1</sup> implementado por la Contraloría General de la República a nivel nacional a partir de enero del año 2012. A través de este sistema la Contraloría General fortalece la transparencia en la gestión pública y el acceso a la información de las obras públicas ejecutadas por las diferentes instancias de gobierno. Durante este tiempo de operación, el sistema INFOBRAS ha promovido el buen uso de los recursos públicos, mostrando información integrada, completa y homogénea alrededor de 50 000 obras públicas, y ha facilitado la ubicación geográfica de las mismas y la situación actual en la que se encuentran. Gracias a este sistema se ha monitoreado el desarrollo de la ejecución de obras realizadas por más de 1645 entidades públicas en 1800 localidades, en los 25 departamentos del país.

Gracias al uso de las Tecnologías de Información y Comunicación (TIC), los ciudadanos y las ciudadanas tienen acceso, por un lado, a los datos generados por entidades públicas tales como el Ministerio de Economía y Finanzas, el Organismo Supervisor de las Contrataciones del Estado e instancias públicas a nivel departamental y local, y, por otro lado, a información objetiva sobre diferentes aspectos referidos a la ejecución de las obras: avances físicos y financieros, plazos de ejecución, liquidación, gastos de operación pública, mantenimiento, entre otros.

El sistema INFOBRAS se nutre de tres fuentes al momento de publicar la información sobre las obras públicas en ejecución: a) cuenta con los datos consignados por los tres principales sistemas existentes en el país sobre utilización de recursos públicos: el Sistema Nacional de Inversión Pública (SNIP), el Sistema Integrado de Administración Fi-

1 El sistema INFOBRAS fue desarrollado por la Contraloría General de la Republica (CGR) con el apoyo del Programa Buen Gobierno, implementado por la Cooperación Alemana - GIZ.

nanciera (SIAF) y el Sistema Electrónico de Contrataciones del Estado (SEACE)²; b) se sirve de la información que las entidades de los tres niveles de gobierno deben registrar de acuerdo a ley, ya sea si participan de forma directa o indirecta en dicha ejecucuión $^3\!;$ c) aprovecha la participación activa del ciudadano cuando este registra, a través de documentos o fotografías, comentarios relacionados con la ejecución de una obra de su interés.

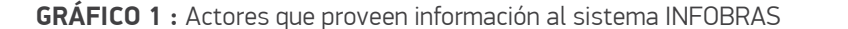

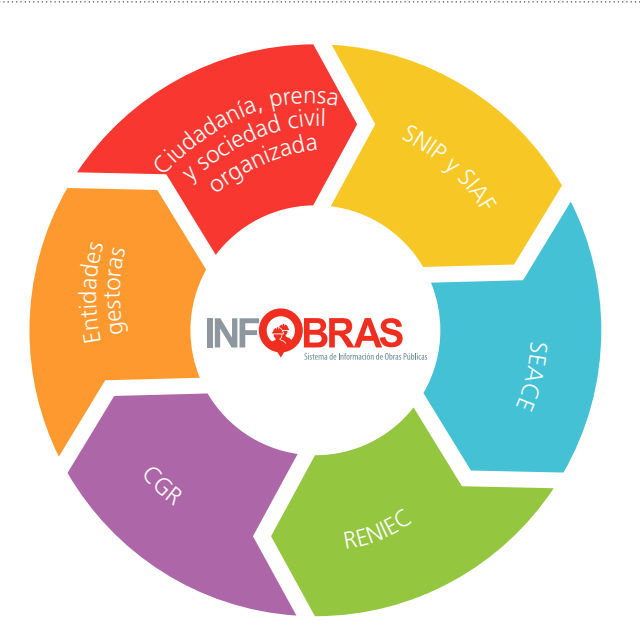

2 Con el fin de articular los sistemas, se firmaron convenios interinstitucionales entre la Contraloría General de la República (CGR), el Ministerio de Economía y Finanzas (MEF) y el Organismo Supervisor de las Contrataciones del Estado (OSCE). Entre otras cosas, esta articulación interinstitucional permitió: a) contar con un sistema que integre la información de sistemas nacionales sobre el uso de recursos públicos: SIAF, SNIP y SEACE; b) generar información sobre el desarrollo material y presupuestal de las obras públicasgrado de avance físico y presupuestal de las obras públicas; dicha información no se encontraba sistematizada ni registrada en ningún sistema público existente; c) desarrollar una página web de fácil acceso y uso que ha permitido promover una mayor participación de la ciudadanía; 3 Para ello, se aprobó el soporte normativo que regula el uso del INFOBRAS por parte de las entidades públicas, quienes son las encargadas de alimentar la base de datos del sistema. Al aprobarse la Directiva N° 009-2011.CG/ OEA "Registro de información sobre obras públicas del Estado – INFOBRAS", modificada por la Directiva N° 007- 2013-CG/OEA "Registro de Información y Participación Ciudadana en el Sistema de Obras Públicas - INFOBRAS", se estableció el registro obligatorio en el INFOBRAS por parte de las entidades ejecutoras a nivel nacional, regional y local.

# **5.1 Proyecto triangular de cooperación en la modalidad Sur - Sur.**

El sistema INFOBRAS ha sido considerado como una buena práctica a nivel internacional. La Contraloría General de la República de Chile (CGR Chile), a través de la Secretaría General, solicitó la cooperación de la Contraloría General del Perú para la implementación de un sistema de control de obras públicas similar al sistema INFOBRAS. El 17 de octubre de 2013 mediante el Oficio N° 02193-2013-CG/DC, la CGR Perú manifestó su disposición para compartir la experiencia de INFOBRAS con la CGR Chile. Dicho ofrecimiento fue aceptado por esta Entidad Fiscalizadora Superior, mediante documento CG 429/13 del 18 de octubre del mismo año.

De esta manera, nace el proyecto de Cooperación Triangular en la modalidad Sur-Sur: "Fortalecimiento interinstitucional para los sistemas territoriales de control de obras para fomentar la transparencia y la participación" entre las CG de Perú y Chile y la Cooperación Alemana implementada por GIZ. El objetivo general fue fomentar el intercambio de conocimientos para el fortalecimiento de los sistemas de control de las Contralorías Generales de las Repúblicas de Chile y Perú, con un enfoque ciudadano y territorial.

Entre los objetivos específicos planteados se encuentran los siguientes:

a) Establecer una relación colaborativa y coordinada con la CGR contraparte, de tal forma de que el apoyo mutuo permita una acción focalizada y eficiente que promueva la transferencia de buenas prácticas:

- Por parte de Perú, las lecciones aprendidas en el proceso de implementación del INFOBRAS, y
- Por parte de Chile el enfoque geográfico como base para la formulación del sistema territorial de control.

b) Compartir metodologías de trabajo, con énfasis en el uso de las tecnologías de la información, que den respuesta a los cambios sociales que experimentan ambos países, relativos a mayores demandas ciudadanas por participación y transparencia.

c) Avanzar en forma conjunta hacia la instauración de un modelo de gestión centrado en la ciudadanía, coherente con las agendas de modernización de ambas naciones, que permita consolidar un mejor posicionamiento de las Contralorías, como un organismo que satisface las demandas sociales en un Estado moderno.

En el marco de esta cooperación, se realizaron visitas técnicas con la finalidad de intercambiar las buenas prácticas y promover el fortalecimiento de ambas instituciones. Producto de esta práctica, la CGR Chile presentó la metodología geográfica enfocada en el control para merituar su adaptación al sistema INFOBRAS.

# **5.2 Proyecto de sostenibilidad del sistema INFOBRAS**

Por otro lado, la Contraloría General del Perú elaboró el proyecto de sostenibilidad del sistema INFOBRAS que permite dar soporte al sistema a nivel nacional. Por esta razón, se determinó la transferencia de los resultados y de la experiencia del piloto denominado "Sostenibilidad del INFOBRAS".

El equipo de trabajo responsable de la gestión e implementación es: la Gerencia de Estudios y Gestión Pública, a través del equipo INFOBRAS, y los coordinadores descentralizados de enlace.

# **a) Gerencia de Estudios y Gestión Pública**

Es la unidad orgánica responsable del funcionamiento y la gestión del sistema INFO-BRAS. Dicha unidad orgánica está conformada por tres departamentos: i) el Departamento de Auditoría de Desempeño; ii) el Departamento de Control Interno y iii) el Departamento de Estudios. (Ver anexo 1)

El equipo INFOBRAS, bajo la dirección de la Gerencia de Estudios y Gestión Pública, es el encargado de llevar a cabo el "Proyecto de Sostenibilidad del INFOBRAS" cuyo propósito es efectuar en forma progresiva la desconcentración de actividades que sirven de soporte para el sostenimiento del sistema INFOBRAS, en el marco de la Cooperación Sur-Sur.

Dicho equipo está conformado por dieciséis (16) colaboradores interdisciplinarios así como consultores individuales, quienes son un equipo de profesionales encargados, entre otros, de gestionar y darle mantenimiento al sistema, así como de la mejora continua del mismo. (Ver anexo 2)

# **b) Coordinadores de enlace regionales**

Los coordinadores de enlace INFOBRAS son colaboradores de las oficinas desconcentradas de la Contraloría General cuya función será dar soporte a la unidad orgánica encargada de gestionar el sistema INFOBRAS y las actividades que le dan sostenibilidad. (Ver anexo 3)

Entre sus funciones están el apoyo en la difusión, la capacitación, la orientación, el seguimiento y verificación de la calidad de la información. Estas actividades sirven de soporte para el sostenimiento del Sistema de Información de Obras Públicas - INFO-BRAS a nivel nacional.

En ese contexto, se presentarán las actividades y herramientas para la adecuada orientación y capacitación del Sistema de Información de Obras Públicas – INFOBRAS y su participación en el Plan de Incentivos a la Mejora de la Gestión y Modernización Municipal.

# **06.**  Disposiciones **Específicas**

El "Proyecto de Sostenibilidad de INFOBRAS" determina las siguientes áreas de apoyo que serán ejecutadas por los coordinadores de enlace regionales:

- Primera área de apoyo: orientación y difusión ciudadana.
- Segunda área de apoyo: capacitación y orientación a funcionarios públicos.
- Tercera área de apoyo: aseguramiento de la calidad de la información.
- Cuarta área de apoyo: verificación de la información registrada por parte de los jefes de OCI.

# **6.1 PRIMERA ÁREA DE APOYO: Orientación y difusión ciudadana**

La primera área de apoyo tiene como finalidad la orientación e información de los ciudadanos sobre el funcionamiento del sistema INFOBRAS y la manera correcta de usarlo. Dirigida a los ciudadanos y las ciudadanas que integran la sociedad civil, esta etapa está definida por la planificación, la ejecución y el seguimiento de las ferias de acercamiento ciudadano.

# **¿Qué es una feria de acercamiento ciudadano?**

Son eventos realizados en espacios públicos y tienen como finalidad informar a la ciudadanía sobre las funciones que cumple la Contraloría General de la República en el fortalecimiento de la transparencia de la gestión pública y el acceso a la información pública por parte de los ciudadanos.

# **a) Planificación y organización de la feria de acercamiento ciudadano**

El apoyo en la planificación y la organización de la feria de acercamiento ciudadano en esta etapa, según lo coordinado con el equipo INFOBRAS, implica el desarrollo de las siguientes actividades:

**i. Determinación de fechas:** El coordinador de enlace, en conjunto con el equipo IN-FOBRAS, deberá determinar las fechas en las cuales se desarrollarán las ferias ciudadanas, según los criterios que el equipo INFOBRAS establezca.

**ii. Gestión de permisos:** El coordinador de enlace deberá gestionar los permisos correspondientes con la entidad pública responsable, con el fin de garantizar la ejecución de las ferias de acercamiento ciudadano:

- Permiso o solicitud de autorización: para efectos del desarrollo de la feria ciudadana se deberá gestionar la autorización para la realización del mismo, con la municipalidad o gobierno regional, según corresponda.
- Permiso para servicio seguridad: este permiso se deberá solicitar ante la PNP de la localidad con el fin de brindar seguridad y garantías del caso para la ejecución de la feria.

Dichos permisos pueden variar según las gestiones de cada entidad pública y deberán ser solicitados ante el responsable de estas mediante oficio remitido por la Contraloría General. (Ver anexo 4)

**iii. Selección de proveedores:** Una vez establecida la fecha y gestionados los permisos para la realización del evento, el coordinador de enlace procederá a contratar a los proveedores logísticos.

- Proveedores de equipo audiovisual: serán los encargados de proveer las pantallas LED y los audios que permitirán reproducir el material digital del INFOBRAS (videos, fotos, entre otros).
- Proveedores para la conexión a internet: es importante contar con un proveedor que se encargue de las conexiones a internet, en caso se desee ingresar al portal web en tiempo real.
- Proveedores de montaje y/o desmontaje: al ser un evento al aire libre se requiere de un espacio cubierto y debidamente habilitado en donde el coordinador de enlace brinde la orientación necesaria al ciudadano; por ejemplo, el alquiler de toldos, stands, entre otros. Asimismo, se debe considerar el ambiente y espacio físico en el cual se desarrolle la feria ciudadana.

**iv. Preparación de material:** Según la magnitud del evento, el coordinador de enlace deberá estimar la cantidad de material a ser utilizado, de tal manera que posteriormente sea solicitado al equipo INFOBRAS a través del formato "Solicitud de material de difusión" (Ver anexo 5). El equipo INFOBRAS será el responsable del envío a cada una de las sedes.

Una vez realizada la recepción del material es recomendable que el coordinador de enlace utilice el formato "Inventario de material de difusión" (Ver anexo 6) para llevar un control y registro del uso de los materiales.

Entre los materiales físicos consignados para el desarrollo de las ferias ciudadanas, tenemos los siguientes: a) Para el coordinador de enlace: los artículos que componen el pack coordinador de enlace INFOBRAS son de uso exclusivo para ferias o eventos dirigidos a ciudadanía, es por ello que cada coordinador será responsable del traslado, cuidado y almacenamiento de los mismos; b) para el ciudadano: los artículos que componen el pack ciudadano serán entregados en dos momentos, uno de ellos es la entrega exclusiva que se otorgará por la participación en la dinámica de la ruleta INFOBRAS, mientras que el segundo grupo será entregado a todos los asistentes al evento. (Ver anexo 7)

**v. Difusión de la feria ciudadana:** La comunicación previa al evento es fundamental para asegurar la participación del mayor número posible de ciudadanos y ciudadanas. Por esta razón resulta necesario identificar los canales de comunicación más adecuados para garantizar una convocatoria masiva. Los medios a utilizar pueden ser los siguientes:

- Canales locales: todos los canales locales de señal abierta a través de los cuales se puedan difundir avisos a la comunidad.
- Radios locales: todos los radios locales a través de los cuales se pueda difundir un spot radial sobre la feria ciudadana.
- Prensa escrita local: a través de notas de prensa o comunicados que den a conocer detalles de la feria ciudadana.

• Material gráfico: entre ellos podemos encontrar volantes, flyers, folletería, entre otros, que contribuyan a la difusión y recordación del evento.

En todos estos se deberá precisar la fecha, día y lugar del evento para de esta manera despertar el interés de la comunidad y su participación en eventos en su beneficio.

**vi. Seguimiento:** Es la comunicación periódica con los medios de comunicación y tiene como finalidad garantizar la difusión del evento; en ese sentido, el coordinador de enlace deberá realizar el seguimiento y las coordinaciones pertinentes. Dicho seguimiento se podrá realizar a través de llamadas telefónicas, correos electrónicos, y de ser necesario, visitas personales con el encargado de cada medio seleccionado.

# **b) Ejecución de la feria de acercamiento ciudadano**

Durante esta etapa el trabajo del coordinador de enlace tiene como finalidad promover la imagen de la institución y brindar información sobre el sistema INFOBRAS. Las actividades a tomar en cuenta durante esta área de apoyo son las siguientes:

**i. Apoyo logístico:** Algunos aspectos que el coordinador de enlace tomará en cuenta para el desarrollo del evento:

- Supervisión en el montaje y desmontaje de stand: es adecuado hacer la presentación del INFOBRAS en espacios de mayor tránsito ciudadano, además la elección del stand en el cual se ubicarán los representantes de la CGR, así como también el coordinador de enlace, deberá ser atractivo y de fácil reconocimiento para el ciudadano. Asimismo, en dicho espacio se ubicará el material audio visual (pantallas LED, monitores, equipo de sonido, entre otros) y el material de difusión a utilizar.
- Prueba de equipos audiovisuales y material a utilizar: es importante verificar, con el apoyo del proveedor, el correcto funcionamiento de los equipos y el material que el coordinador de enlace haya preparado según la finalidad del evento. En este caso el coordinador podrá verificar las pantallas LED y el sonido en simultáneo con ayuda de los videos y presentaciones del INFOBRAS.

• Recepción de material: el coordinador de enlace, a través del formato "Inventario de material de difusión", deberá supervisar el número de artículos antes del desarrollo de la feria así como al final de la misma, ello para evitar el desabastecimiento en el transcurso del evento. Una vez realizada esta actividad, se deberá ubicar el material en los módulos de atención.

**ii. Ejecución de las actividades de difusión:** El coordinador de enlace revisará los aspectos logísticos requeridos para la feria ciudadana, a través del formato "Lista de chequeo (feria ciudadana)", (Ver anexo 8), luego de ello se dará inicio a las actividades descritas a continuación:

- Inauguración: antes de dar inicio a las actividades, el coordinador de enlace INFO-BRAS dará inicio brindando la bienvenida al público asistente.
- Presentación de la CGR y el sistema INFOBRAS: como parte del evento, es fundamental dar a conocer la importancia de la institución y el sistema INFOBRAS como herramienta novedosa que contribuye a potenciar las acciones realizadas por la CGR.
- Rueda de preguntas: durante el desarrollo del evento, el coordinador de enlace mostrará disposición para orientar y absolver las dudas y las consultas de los ciudadanos; complementario a ello podrá apoyarse del material de difusión (entrega masiva).
- Dinámica de la ruleta: el coordinador de enlace INFOBRAS hará uso de la ruleta, instrumento que le permitirá tener un mayor acercamiento al ciudadano y de esta forma promover su participación en temas de fiscalización de obras públicas. (Ver anexo 9)
- Cierre: un punto importante antes de concluir el evento ciudadano es el levantamiento de información por parte del coordinador de enlace, así como la recopilación de material fotográfico y audiovisual.

**iii. Levantamiento de información:** Esta actividad podrá realizarse a través de los siguientes instrumentos: encuestas, cuestionarios, testimonios, entre otros que faciliten la elaboración del "Informe de evaluación del evento" con las recomendaciones y/o conclusiones que permitan medir la satisfacción de la ciudadanía en el evento realizado. (Ver anexo 10)

**iv. Recopilación de material fotográfico y audiovisual:** Es indispensable llevar un registro fotográfico o audiovisual de la feria ciudadana. Dichos productos podrán ser utilizados posteriormente en la elaboración de material informativo (boletín institucional internos y externos, comunicados, entre otros) que contribuyan a la difusión de las actividades que realiza el INFOBRAS. Asimismo, el material también podrá ser utilizado por la prensa o la sociedad civil organizada como herramienta de difusión que permita transmitir los logros del INFOBRAS.

# **c) Evaluación y seguimiento de la feria de acercamiento ciudadano**

**i. Evaluación del evento:** Al finalizar la feria ciudadana, los coordinadores de enlace deberán incluir los resultados obtenidos en el "Informe de evaluación del evento" (Ver anexo 10) en el cual se deberán dar conocer las experiencias, así como los aciertos y desaciertos que transcurrieron en el evento. Dicho documento deberá servir como un referente para futuras ferias ciudadanas.

**ii. Apoyo y sostenibilidad:** Luego de realizada la feria ciudadana el coordinador de enlace deberá de realizar el seguimiento respectivo a fin de analizar la información con el propósito de mejorar la implementación y efectividad de los eventos a realizarse posteriormente.

# **GRÁFICO 2 :** Etapas de una feria ciudadana

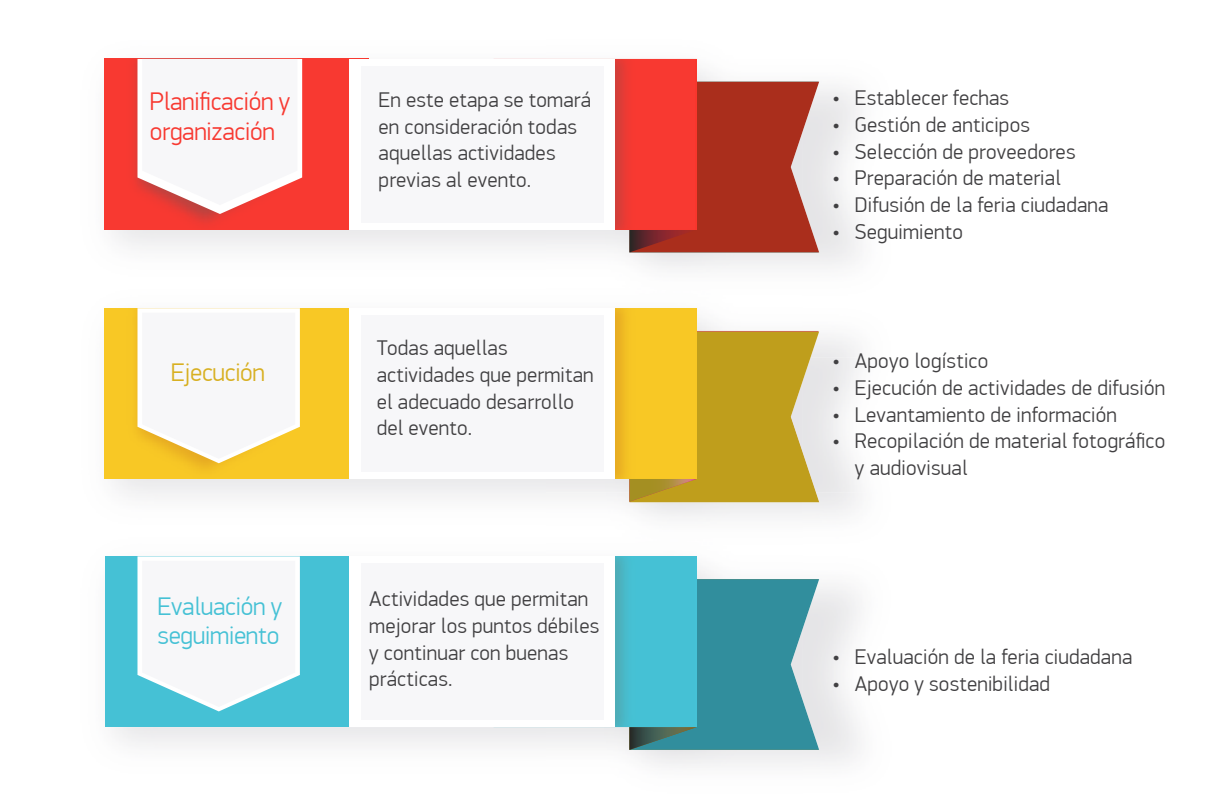

# **¿En qué consiste la orientación ciudadana?**

La orientación a la ciudadanía es una herramienta de comunicación que busca atender las necesidades de información del ciudadano interesado, mediante la cual, el coordinador de enlace procura ofrecer un servicio de calidad, dando explicaciones de manera sencilla y de fácil entendimiento. Normalmente, este proceso de orientación se inicia a demanda del ciudadano.

En el desarrollo de la ejecución de la feria ciudadana se recomienda el uso de la Matriz de atención INFOBRAS. En ella se precisa el rol y la actitud que deberá tener el coordinador de enlace frente a los ciudadanos.

# **Matriz de atención al ciudadano - INFOBRAS**

**Identificar al usuario.** El primer paso para poder brindar una adecuada orientación es identificar al usuario, independientemente del medio de comunicación.

**Necesidad de orientación.** Una vez identifiquemos al usuario es importante saber su necesidad, a fin de poder satisfacerla.

**Facilitar información.** Se le deberá brindar la información oportuna de acuerdo a la necesidad que el ciudadano presente. Por ejemplo, haciendo uso de casuísticas, reportes, entre otros documentos.

**Orientar con la finalidad de dar solución.** Con la finalidad de reforzar la información brindada anteriormente, el coordinador deberá brindar las soluciones a cada una de las consultas que surjan por parte del ciudadano.

**Brindar material de apoyo.** El coordinador de enlace podrá hacer uso de material físico tales como: dípticos, flyer informativos, lapiceros, entre otros.

**Retroalimentación efectiva.** Es importante consultar al ciudadano si quedo conforme con la información brindada.

**Afianzar la relación coordinador – ciudadano.** Una vez finalizada la atención, el coordinador de enlace deberá mostrarse dispuesto a absolver posteriores consultas y/o dudas. Ello puede estar acompañado de información sobre sus datos de contacto.

**Seguimiento continuo.** Es importante tener en cuenta, que posterior a la atención brindada al ciudadano, el coordinador lo invite a participar en futuras actividades de difusión del INFOBRAS.

# **6.2 SEGUNDA ÁREA DE APOYO: Capacitación y orientación a funcionarios públicos**

Esta área de apoyo está dirigido a los funcionarios públicos y busca orientarlos en el funcionamiento del sistema INFOBRAS y la vinculación que este tiene con el Plan de Incentivos a la Mejora de la Gestión y Modernización Municipal.

# **¿Qué es el sistema INFOBRAS?**

Un sistema de información de obras públicas diseñado e implementado por la Contraloría General de la República, y que busca transparentar la información sobre la ejecución de las obras públicas y fomentar la participación ciudadana en el control y fiscalización.

i) Ley de presupuesto del sector público para el año fiscal 2013, la cual determina, a través de su décimo octava disposición complementaria, la obligación que las entidades públicas de los tres niveles de gobierno tienen de registrar en el INFOBRAS, información sobre la ejecución de obras públicas.

ii) La Directiva 007-2013-CG/OEA "Registro de información y participación ciudadana en el control de obras públicas (INFOBRAS)", tiene por finalidad precisar y uniformizar los criterios que el funcionario público tiene que tomar en cuenta para el registro de información sobre la ejecución de las obras públicas a cargo de su entidad.

Estos dispositivos podrán ser descargados en el portal del sistema IN-FOBRAS. Basta con ingresar al enlace ¿Qué es INFOBRAS?, a la sección "Marco Normativo.

El sistema INFOBRAS es una plataforma compuesta por las siguientes secciones:

**i. Ficha Datos Generales de Obra:** Esta ficha contiene la clasificación de la obra, el proyecto de inversión pública, el expediente técnico de la obra y el detalle financiero de la obra.

**ii. Ficha Datos de Ejecución de Obra:** Esta ficha está dividida en cuatro secciones que se detallan a continuación:

- Sección I: Datos de obra
- Sección II: Línea de tiempo
- Sección III: Avances de obra
- Sección IV: Información complementaria

Para mayor información sobre el registro de información en el sistema INFOBRAS, el coordinar de enlace deberá revisar el "Manual de usuario: Sistema de información de obras públicas (INFOBRAS)", contenida en el CD adjunto a la presente guía y a través de la descarga en la página del INFOBRAS.

# **¿Qué es el Plan de Incentivos a la Mejora de la Gestión y Modernización Municipal (PI)?**

El Plan de Incentivos a la Mejora de la Gestión y Modernización Municipal (PI) es un instrumento del Presupuesto por Resultados (PpR) impulsado por el Ministerio de Economía y Finanzas, y orientado a promover las condiciones que favorecen el crecimiento y el desarrollo sostenible de la economía local, incentivando a las municipalidades a la mejora continua de la gestión local.

El Plan de Incentivos fue creado en el 2009 mediante la Ley N° 29332, y modificado mediante Decreto de Urgencia N° 119-2009, con el fin de que el MEF diseñe y establezca los procedimientos para el cumplimiento de metas, e identifique los recursos a ser transferidos a las municipalidades que cumplan con las siguientes metas:

- Incrementar los niveles de recaudación de los tributos municipales.
- Mejorar la ejecución de proyectos de inversión.
- Reducir la desnutrición crónica infantil en el país.
- Simplificar los trámites burocráticos.
- Mejorar los servicios públicos.
- Prevenir los riesgos de desastres.

Entre los actores involucrados en el Plan de Incentivos tenemos:

i) El MEF establece y regula el marco normativo del PI, autoriza la transferencia de los recursos y supervisa su correcto uso.

ii) Las entidades públicas responsables de la meta diseñan la propuesta y elaboran los instructivos, también garantizan la asistencia técnica a las municipalidades e informan al MEF sobre los resultados de la evaluación.

iii) Las municipalidades dan cumplimiento a la meta de acuerdo a los instructivos y manuales, con la finalidad de beneficiarse de la transparencia de recursos del PI, debiendo darle un uso conforme a lo dispuesto en la normativa.

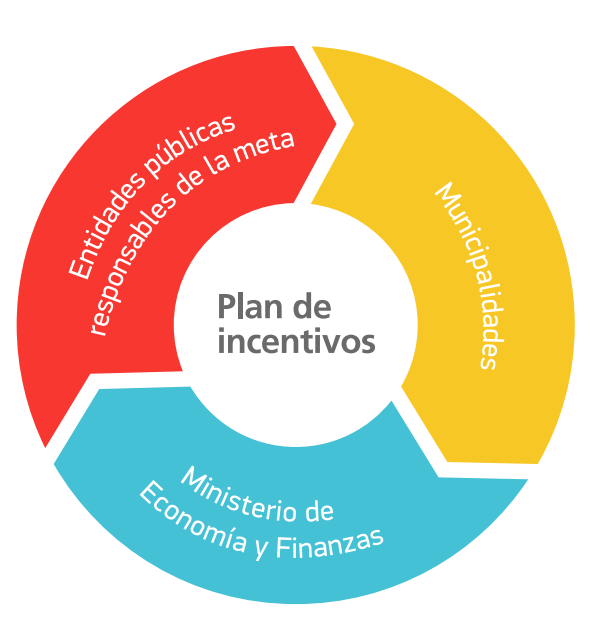

# **GRÁFICO 3 :** Actores involucrados en el plan de incentivos

# Clasificación de Municipalidades Participantes del Plan de Incentivos

El año 2015, el MEF aprobó el Decreto Supremo N° 400-2015-MEF, mediante el cual clasificó a las municipalidades participantes del Plan de Incentivos tomando en cuenta las carencias, las necesidades y las potencialidades de las 1 851 municipalidades:

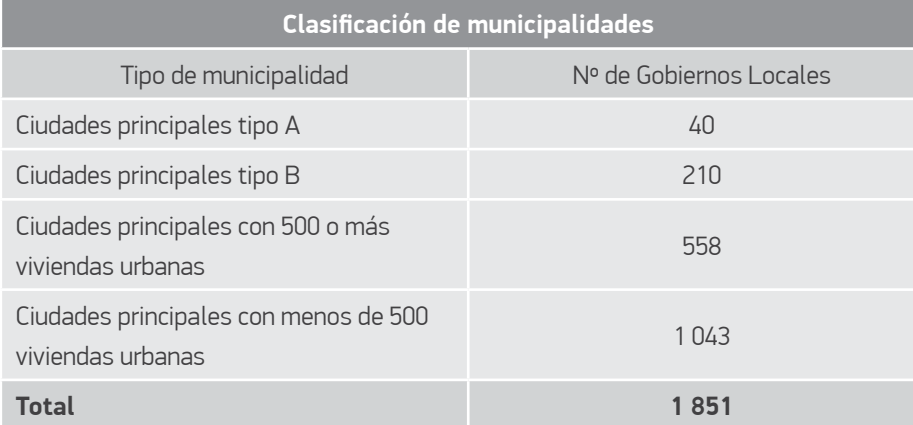

# Participación del INFOBRAS en el Plan de Incentivos

A partir del año 2013, el sistema INFOBRAS participa como meta en el plan de incentivos. El objetivo principal es fortalecer entre las municipalidades el ejercicio del registro y la publicación de la información pública y por consecuencia mantener un registro actualizado, llevar un mejor control de la ejecución física y financiera de las obras en ejecución durante el periodo del año en curso. Para lograr dicho fin, los gobiernos locales deberán garantizar el cumplimiento de una serie de actividades a ser realizadas en dos momentos durante el año: el primer periodo de evaluación se lleva a cabo de enero a julio y el segundo de agosto a diciembre.

# **GRÁFICO 4 :** Incremento de participación en la meta INFOBRAS

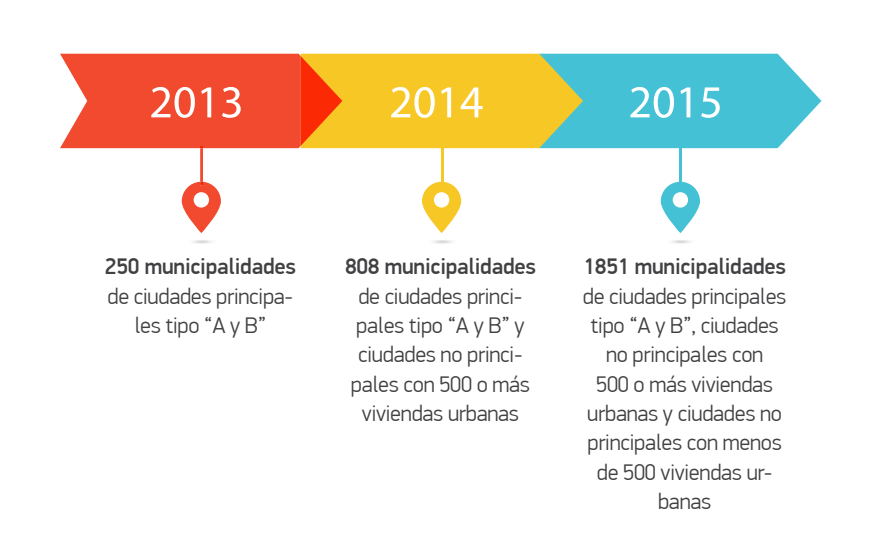

# ¿Qué es un taller de capacitación dirigido a funcionarios públicos?

Organizado por la Controlaría General, los talleres de capacitación buscan transferir conocimientos y garantizar el aprendizaje de las técnicas de registro entre los funcionarios públicos de entidades gestoras de obra pública.

Los talleres de capacitación, ejecutados por el equipo INFOBRAS, son de dos tipos: a) talleres de capacitación programados y b) talleres de capacitación a demanda.

# **a) Talleres de capacitación programados:**

Implementados a nivel nacional, y bajo la dirección de la Gerencia, los talleres de capacitación programados están dirigidos al cumplimiento de los compromisos definidos con otras instituciones, en el marco de diversos convenios interinstitucionales.

Entre ellas se encuentran, por un lado, las capacitaciones programadas en el marco del Plan de Incentivos y, por otro, los talleres presenciales que se brindan a través de la Escuela Nacional de Control de la CGR, cuyas fechas son proporcionadas oportunamente a través del sistema INFOBRAS.

# **b) Talleres de capacitación a demanda:**

Son eventos no contemplados en la programación anual de capacitación, pero que responden a demanda y necesidad de entidades encargadas del registro en el sistema INFOBRAS.

Estos eventos suponen un mayor número de sesiones, el incremento del número de viajes y de los recursos planificados por la Gerencia.

# **GRÁFICO 5 :** Diferencias entre capacitaciones programadas y a demanda

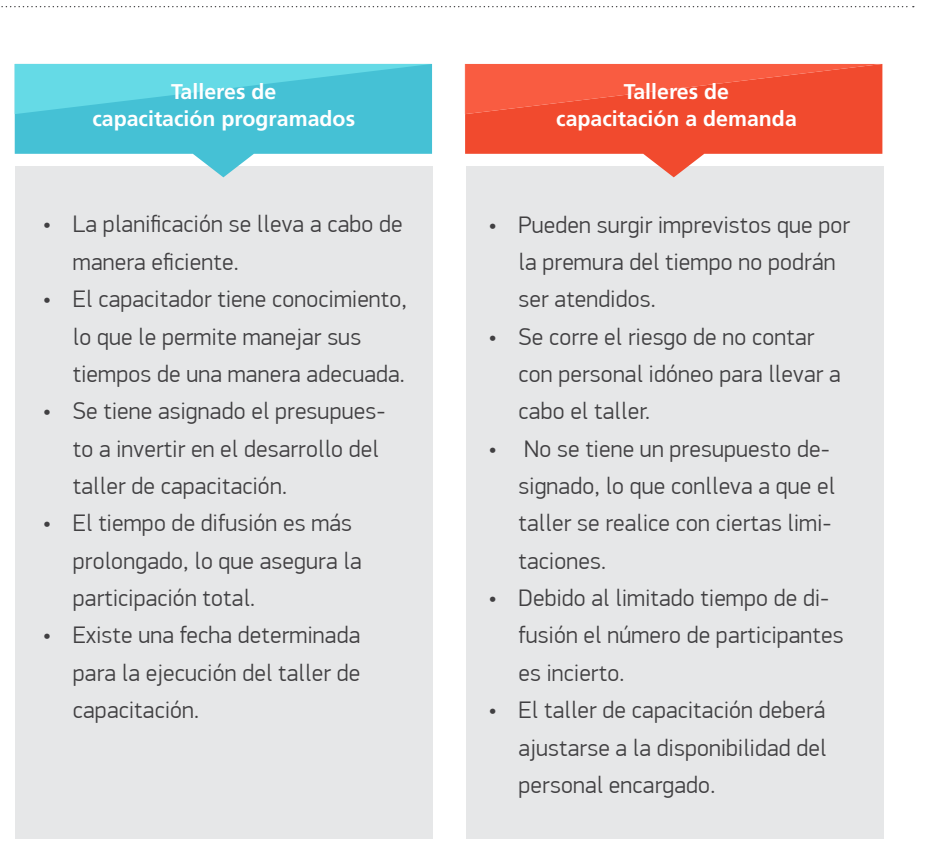

# **a) Planificación y organización**

En conjunto con el equipo INFOBRAS, los coordinadores de enlace implementarán las siguientes actividades para garantizar el desarrollo de los talleres de capacitación:

**i. Definición de fechas:** En el caso de los talleres de capacitación programados, las fechas están determinadas; sin embargo, cuando se trate de los talleres realizados a demanda se deberán realizar coordinaciones previas para determinar las fechas en las que se desarrollará dicho taller. Estas coordinaciones se llevarán a cabo directamente con los representantes de la institución que requiera el taller.

**ii. Selección de proveedores:** Establecida la fecha del taller de capacitación, el coordinador de enlace identificará a los proveedores que abastecerán de todo lo necesario para el desarrollo del taller.

- Proveedor de local: es importante seleccionar un lugar adecuado que se ajuste a los requerimientos y asegure el desarrollo del taller de capacitación. Dentro de su servicio, el proveedor deberá incluir el siguiente material: sillas y mesas, laptop con conexión a internet, ecran y proyector, micrófono y puntero láser, equipo de sonido.

Es recomendable que el coordinador de enlace realice una visita previa al local y confirme sus óptimas condiciones para garantizar la seguridad de los concurrentes y la realización de las actividades propias del taller.

- Proveedor de mobiliario: en caso el proveedor del local no cuente con el mobiliario necesario, será oportuno contar con un proveedor de mobiliario adicional que satisfaga la demanda.

En el caso de que la entidad solicitante cuente con un ambiente idóneo para el desarrollo de los talleres el capacitador tendrá que precisar precisar el material que requiera.

- Proveedor de coffee break: por lo general, el proveedor del local proporciona también el servicio de coffee break; si no fuera el caso, el coordinador de enlace contratará una empresa que satisfaga dicho servicio, la cual será responsable de la selección de las provisiones del coffee break: Es fundamental garantizar el cumplimiento de lo acordado con el proveedor, según la cantidad establecida y el tiempo de entrega.

- Confirmación de asistencia de participantes: en relación con las capacitaciones programadas en el marco del Plan de Incentivos, el coordinador de enlace realizará la confirmación de asistencia de los funcionarios públicos de las municipalidades que participan de la meta INFOBRAS.

Para lograr dicho objetivo, el coordinador de enlace seguirá las actividades determinadas en el diagrama de flujo denominado "Confirmación de asistencia a las capacitaciones, en el marco del PI". (Ver anexo 11)

Este proceso inicia con la participación del analista INFOBRAS, responsable de enviar el "Reporte de confirmación de asistencia"4 y la base de datos de las municipalidades que participan vía correo electrónico o en su defecto podrá ser descargado por el coordinador de enlace del CD adjunto a la presente guía.

Posteriormente, el coordinador de enlace confirmará la asistencia de los funcionarios públicos (como máximo dos por cada entidad) al taller de capacitación. Esta actividad podrá realizarse vía telefónica o por correo electrónico.

Confirmados los participantes, el coordinador de enlace registrará la información de los funcionarios en el "Reporte de confirmación de asistencia", y remitirá dicha información a las siguientes direcciones electrónicas:

Para funcionarios: infobras@contraloria.gob.pe Para funcionarios relacionados con el plan de incentivos: pi.infobras@contraloria.gob.pe

**iii. Preparación de material**: Tomando en cuenta la confirmación de asistencia de los participantes al taller de capacitación, el coordinador de enlace deberá precisar el número de los participantes con el fin de organizar los materiales a ser distribuidos.

El material de capacitación deberá solicitarse a través del formato "Solicitud de material de capacitación" (Ver anexo 12) el mismo que está divido según en material de aprendizaje y material de exposición:

• Material de aprendizaje: son los materiales que facilitan la transferencia de los conocimientos a ser desarrollados en el taller: instructivos, manuales, casos prácticos, entre otros.

<sup>4</sup> Todos los formatos presentados en los diagramas de flujo podrán ser descargados por el coordinador de enlace en el CD adjunto a la presente guía.

• Material de exposición: son los materiales que contribuyen a ejemplificar los contenidos de la exposición, haciéndola más dinámica y de fácil comprensión: presentaciones en ppt, videos explicativos sobre el sistema, gráficos, entre otros<sup>5</sup>.

Una vez recepcionado el material, el coordinador de enlace hará uso del formato "Inventario de material de capacitación" (Ver anexo 13), con el objetivo de garantizar que los funcionarios públicos cuenten con el material necesario.

**iv. Difusión del taller de capacitación:** La información sobre los talleres de capacitación (fechas y sedes) podrán ser descargadas de la sección de "Novedades y Comunicados" de la página oficial del sistema INFOBRAS (www.infobras.gob.pe).

**v. Seguimiento:** Las actividades propias del seguimiento tienen como objetivo garantizar la participación de los funcionarios públicos en el taller de capacitación.

Para lograr este objetivo, el coordinador de enlace seguirá las actividades planteadas en el diagrama de flujo denominado "Atención de consultas del plan de incentivos". (Ver anexo 14)

Dicho proceso inicia con la participación del analista del sistema INFOBRAS , responsable de enviar mediante correo electrónico el "Reporte de atención de consultas" en formato Excel, el cual será descargado por el coordinador de enlace del CD adjunto a la presente guía.

Luego de recibido o descargado el reporte, el coordinador de enlace podrá hacer uso del mismo, para ello deberá identificar el tipo de municipalidad según clasificación del MEF y seleccionar la pestaña correspondiente en el formato en Excel. De esta manera se podrán registrar las consultas ingresadas acerca del funcionamiento y registro de información en el sistema INFOBRAS ya sea que ingresen por teléfono, correo electrónico o de manera presencial.

Con la finalidad de dar por concluido este proceso, el coordinador de enlace enviará cada mes el "Reporte de atención de consultas" a las siguientes direcciones electrónicas: oremuzgo@contraloria.gob.pe o cvelez@contraloria.gob.pe.6

# **b) Ejecución**

El coordinador de enlace verificará que se cuenten con los elementos necesarios para la ejecución del taller. Para lograr este objetivo, hará uso de la "Lista de chequeo (taller de capacitación)" (Ver anexo 15), con lo cual dará inicio a las actividades siguientes:

**i. Apoyo logístico:** El coordinador de enlace presentará y verificará con anterioridad el equipo de enseñanza. Deberá realizar las siguientes acciones:

- Supervisión y/o revisión de mobiliario: el coordinador de enlace verificará que el mobiliario corresponda con lo solicitado en la cotización enviada por el proveedor, y comprobará el buen estado del mismo.
- Prueba de equipos audiovisuales y material a utilizar: el coordinador de enlace confirmará el buen funcionamiento de los equipos audiovisuales y el material a utilizar.

**ii. Ejecución de las actividades de difusión:** Como parte del desarrollo del taller de capacitación, el coordinador de enlace deberá cumplir con los siguientes pasos:

- Inscripción de los participantes: el coordinador es responsable de garantizar que cada participante complete, de manera adecuada, los campos solicitados en la lista de asistencia (Ver anexo 16).
- Entrega de material: el coordinador de enlace hará entrega del material de enseñanza (block, lapicero, entre otros) a los funcionarios púbicos, luego de que estos se hayan inscrito correctamente.

5 Este material podrá ser solicitado con anticipación mediante correo electrónico enviado al equipo INFOBRAS.

<sup>6</sup> Para consultas ingresadas mediante oficio, estas deberán ser atendidas en un plazo no mayor a siete (7) días hábiles.

• Asistencia al capacitador/participante: el coordinador de enlace brindará asistencia tanto al capacitador como al participante en los diferentes aspectos que estos solicitan y requieran:

# **GRÁFICO 6 :** Asistencia por parte del coordinador de enlace **Asistencia al capacitador Asistencia al participante** • Apoyo en la reproducción de material audiovisual. • Apoyo en el manejo de diversos módulos, si el coordinador lo requiere. • Apoyo en la ejecución de otras actividades. • Asistencia en el manejo del sistema. • Brindar asesoría a los participantes. • Apoyo en la asistencia técnica al participante.

• Cierre: el coordinador de enlace debe asegurar la entrega del local y el equipo de enseñanza en las mismas condiciones en los recibió.

**iii. Recopilación de material fotográfico y audio visual:** El coordinador de enlace garantizará el material fotográfico y audiovisual del taller y lo enviará al equipo INFO-BRAS.

# **c) Evaluación y seguimiento**

**i. Evaluación del taller de capacitación:** El coordinador de enlace hará uso del "Informe de evaluación del evento" y evaluará el cumplimiento (o no) de los objetivos planteados para el taller de capacitación.

**ii. Apoyo y sostenibilidad:** El coordinador de enlace realizará esta actividad con el fin de determinar el logro alcanzado por los participantes en el conocimiento y manejo del sistema INFOBRAS. Esta actividad también permitirá identificar los aspectos a ser fortalecidos en posteriores capacitaciones.

# **¿En qué consiste la orientación técnica a funcionarios públicos?**

La orientación técnica es una herramienta de comunicación cuyo fin es atender las necesidades de información planteadas por los funcionarios públicos con relación al sistema INFOBRAS.

Entre las consultas más frecuentes tenemos:

**i. Creación y/o desactivación de usuarios:** El coordinador de enlace debe tener conocimiento acerca del "Módulo de creación y/o desactivación de usuarios", con el fin de absolver las consultas referidas al tema. De la misma manera, el material de consulta (manuales e instructivos) podrán ser descargados del CD contenido en la presente guía.

# **ii. Talleres de capacitación:**

- Capacitación presencial: con relación a los talleres no programados, el coordinador de enlace informará que la solicitud realizada por el funcionario solicitante debe ser enviada por correo electrónico y cumplir con la siguiente información: nombre del solicitante, nombre de la entidad, número de participantes y fechas y sedes tentativas. Con relación a las consultas sobre los talleres programados se facilitará las fechas y sedes donde estos se realizarán.

- Capacitación virtual: la Contraloría General junto con la Escuela Nacional de Control han implementado diferentes cursos virtuales, con el fin de ampliar la cobertura y el conocimiento del sistema INFOBRAS.

Estos talleres están dirigidos a profesionales, técnicos y público en general interesados en el registro en el sistema INFOBRAS, aunque principalmente a las entidades participantes del Plan de Incentivos y a las entidades ejecutoras que se encargan del registro de información sobre la ejecución de obras públicas.

Estos cursos son subvencionados íntegramente por la Contraloría General; el único requerimiento a los interesados es inscribirse a través de la plataforma de la Escuela Nacional de Control ingresando al portal de la Contraloría General.

El coordinador de enlace deberá familiarizarse con el procedimiento para la inscripción a los cursos virtuales, podrá descargar el CD adjunto a la presente guía.

Información que podemos obtener del INFOBRAS: La siguiente es la información a la que los ciudadanos en general y los funcionarios públicos en particular pueden acceder a través del sistema INFOBRAS: monto invertido de las obras, avance físico de las obras, estado de las obras, modalidad de la ejecución de las obras, motivo de paralización de las obras, plazo de ejecución de las obras, datos de supervisor y residente de obras, datos de la empresa contratista, nombre de las entidades que financian la obra, y fotografías que muestran el avance físico.

**iii. Plan de Incentivos:** Para aquellas consultas orientadas a la meta INFOBRAS en el marco del Plan de Incentivos, el coordinador de enlace deberá estar en la capacidad de poder absolverlas haciendo uso del material de aprendizaje (manuales e instructivos). Dicho material de aprendizaje podrá ser descargado de la página del INFOBRAS o a través del CD que se adjunta en la presente guía. Para el caso de consultas sobre la transferencia de recursos, el coordinador podrá derivarlas a los funcionarios del MEF responsables del PI.

**iv. Medios de comunicación:** Para lograr una comunicación adecuada, el coordinador de enlace utilizará los medios de comunicación más convenientes según la consulta que resolverán. Las consultas ingresadas, independientemente de la modalidad, deberán ser registradas en el formato "Atención de consultas" (Ver anexo 14) contenida en el CD adjunto a la presente guía, la misma que deberá ser remitida al equipo INFOBRAS de manera mensual.

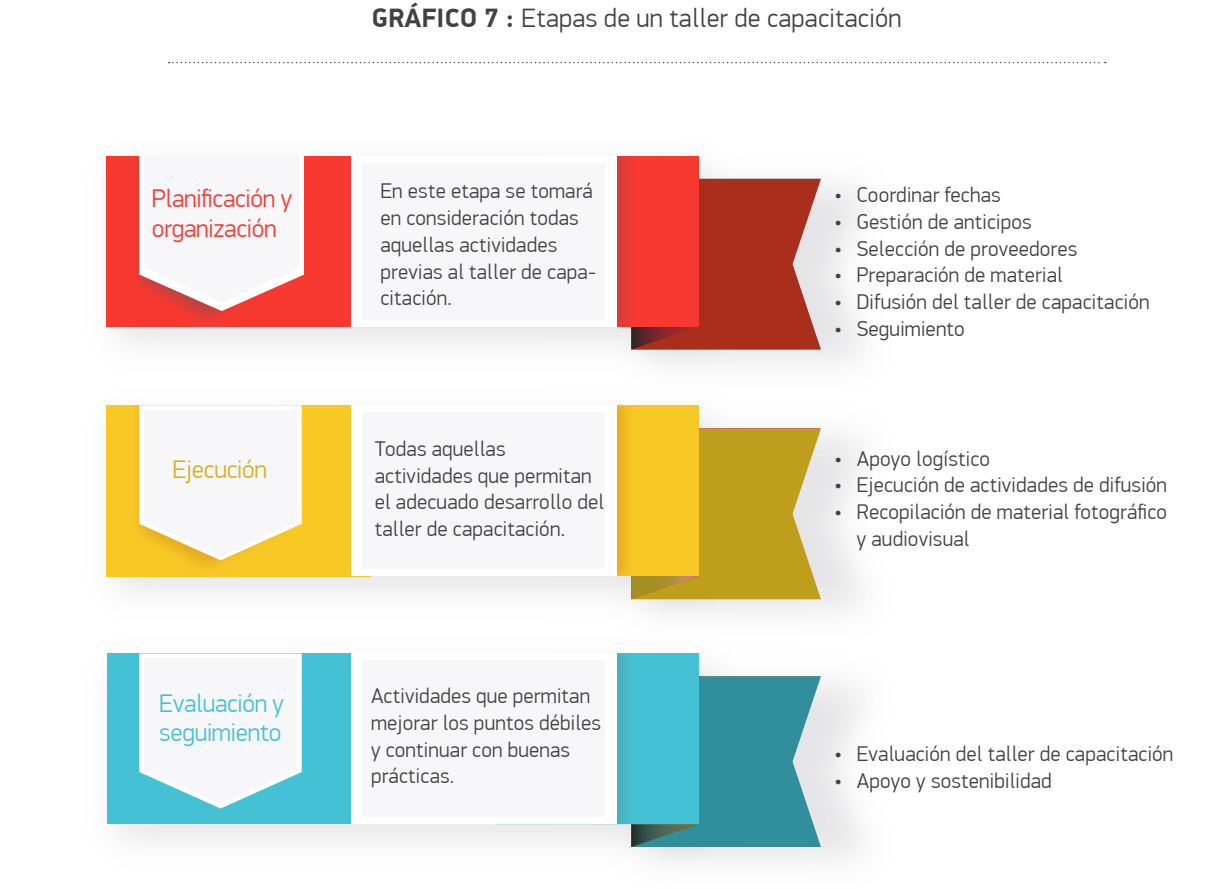

# **6.3 TERCERA ÁREA DE APOYO: Aseguramiento de la calidad de la información**

Con el fin de que el INFOBRAS sea un sistema confiable de consulta de información de obras públicas, durante esta etapa el coordinador regional debe asegurar la calidad de la información registrada, de tal modo que se disminuyan los márgenes de error al momento de registrar información.

La presente área de apoyo desarrolla dos secciones: el procedimiento de aseguramiento de la calidad y las herramientas para su desarrollo.

# **¿Qué es el procedimiento de aseguramiento de la calidad de la información?**

Es el conjunto de actividades que permiten contar con los requisitos de calidad necesarios para asegurar la confiabilidad de la información registrada en el sistema INFOBRAS. Para ello, se deberán aplicar protocolos contenidos en la presente guía, monitoreando la información registrada en el sistema a través de los diferentes módulos.

Este procedimiento permitirá que el sistema INFOBRAS se ajuste a otros sistemas administrativos del Estado, de tal forma que registre información fidedigna sobre las obras públicas realizadas a nivel nacional. En este sentido, el coordinador de enlace velará por la calidad de la información registrada en el sistema INFOBRAS.

El sistema INFOBRAS cuenta con diversos módulos que garantizarán el procedimiento de aseguramiento de la calidad de la información: el módulo de alertas, el módulo de obras emblemáticas y el módulo rol monitor. Durante esta tercera área de apoyo, sin embargo, el coordinador de enlace invertirá un mayor tiempo en el primer módulo.

**i. Módulo de alertas:** A través de este módulo el coordinador de enlace generará información destinada a alertar a las entidades públicas que registran información en el sistema INFOBRAS sobre los registros desactualizados e información que no completó oportunamente.

El coordinador de enlace seguirá las actividades planteadas en el diagrama de flujo denominado "Proceso de aseguramiento de la calidad de la información" (Ver anexo 17) con el fin de lograr un mejor entendimiento del proceso de aseguramiento de la calidad de la información.

Este proceso inicia con la participación del coordinador de enlace, quien será el encargado de solicitar usuario y contraseña para acceder al sistema INFOBRAS, en específico al módulo de alertas, a través de un correo electrónico a la siguiente dirección: avitor@ contraloria.gob.pe7

Luego de enviada la solicitud, el analista INFOBRAS deberá corroborar si los datos son correctos; en caso los datos no sean válidos el analista remitirá nuevamente el correo electrónico al coordinador de enlace solicitándole la verificación de los mismos.

De ser los datos correctos se omitirá este paso, seguido el analista deberá generar los accesos a través del sistema de seguridad (SICGR) y posterior a ello enviará el usuario y contraseña de acceso al INFOBRAS al coordinador de enlace mediante correo electrónico.

Una vez enviados los accesos, el coordinador de enlace deberá validar que sus datos sean los correctos, caso contrario deberá comunicarlo al analista INFOBRAS a fin de poder crear nuevamente los accesos y que los enviados sean los correctos.

Posteriormente, el coordinador de enlace deberá enviar una lista de entidades bajo su ámbito de control en formato Excel, lo cual será enviado vía correo electrónico con el asunto: *"Listado de entidades – (Nombre de la Oficina Descentralizada de la CGR)*, a fin de que el analista INFOBRAS pueda verificar los códigos de entidad en el SICGR.

De ser correctos los datos, el analista deberá extraer información de los contactos para luego enviar al siguiente día hábil un correo electrónico con la lista de registradores del INFOBRAS por entidad, así como el "Reporte de aseguramiento de la calidad" el cual también podrá ser descargado del CD adjunto a la presente guía.

<sup>7</sup> Todas las coordinaciones o solicitudes referidas al proceso de aseguramiento de la calidad de la información serán directamente atendidas a través de este correo electrónico (avitor@contraloria.gob.pe)

La finalidad del envío de esta lista es que el coordinador de enlace notifique a las entidades públicas acerca de las obras que sean necesarias regularizar, según los siguientes criterios:

- Nombre de la obra: se deberá verificar que el nombre de la obra sea coherente y corresponda a una obra pública, asimismo se deberá tener en cuenta que no se presenten errores graves de digitación.
- Fecha de inicio: se deberá verificar que la fecha de inicio de obra tenga coherencia y no presente errores de digitación.
- Dirección: se deberá verificar que la dirección no presente errores de digitación y a su vez que brinde una referencia precisa del lugar donde se está ejecutando la obra.
- Coordenadas: se deberá verificar que las coordenadas ingresadas se encuentren dentro del rango establecido para su posterior revisión; además, la ubicación no debe encontrarse fuera del territorio peruano.
- Avances de obra: se deberá verificar que los avances estén debidamente actualizados para todas las obras que cuenten con fecha de inicio de ejecución de obra.
- Fotografía: se deberá verificar que las fotografías adjuntas guarden relación con los avances mensuales de la obra.
- Monto de aprobación: se deberá verificar que el monto de aprobación registrado coincida con el monto de aprobación presentado en el documento adjunto.
- Documento de aprobación: se deberá verificar que el documento adjunto sea un documento válido de aprobación de expediente técnico.
- Estado: se deberá verificar que las obras que alcanzaron el 100% de avance físico real presenten el estado de obra finalizada.

Para realizar las notificaciones a las entidades públicas, el coordinador de enlace deberá hacer uso del módulo de alertas ubicado en la página del INFOBRAS. (Ver anexo 18)

Finalmente, el coordinador de enlace deberá enviar el "Reporte de aseguramiento de la calidad" mediante correo electrónico, culminando así dicho proceso.

**ii. Módulo de obras emblemáticas:** A través de este módulo se podrá realizar el seguimiento a aquellos proyectos de gran envergadura cuya ejecución, a nivel nacional, es de gran importancia; y de identificar información desactualizada permite el envío de notificaciones. Por lo general, esta acción se realiza por disposición del Departamento de Mega Proyectos, la CGR o la prensa.

Para un mejor entendimiento sobre dicho módulo se ha desarrollado un manual sobre su uso y funcionalidades, el mismo que podrá ser descargado por el coordinador de enlace del CD adjunto a la presente guía.

**iii. Módulo rol monitor:** A través de este módulo el coordinador de enlace podrá dar seguimiento a toda la información registrada sobre las obras públicas contenidas en el sistema INFOBRAS, asimismo, este rol permitirá generar reportes actualizados sobre la data consultada. Para tal fin, el coordinador deberá revisar el manual contenido en el CD adjunto a la presente guía.

# **6.4 CUARTA ÁREA DE APOYO: Verificación de la información registrada por parte de los jefes de oci**

La última área de apoyo consiste en el seguimiento del cumplimiento del "Proceso de verificación de la información registrada en el Sistema de Información de Obras Públicas – INFOBRAS, por parte de los Órganos de Control Institucional para el año 2016".

En esta etapa los coordinadores de enlace deberán dar seguimiento al proceso de verificación que realizan los jefes de las Oficinas de Control Interno, con la finalidad de reforzar el cumplimiento, en el marco de lo establecido en la Directiva de "Programación, Ejecución y Evaluación del Plan Anual de Control de los Órganos de Control Institucional" que se emite cada año.

# **¿Qué es el proceso de verificación de la información registrada por parte de los jefes de OCI?**

Es el proceso mediante el cual se realiza la verificación y seguimiento a la información registrada en el INFOBRAS por parte de las entidades públicas, a través de la validación de la información registrada por parte de los Órganos de Control Institucional (OCI).

El procedimiento de verificación de la información registrada por parte de los jefes de OCI se encuentra regulado en el marco de las actividades de la Directiva de "Programación, Ejecución y Evaluación del Plan Anual de Control de los Órganos de Control Institucional" que se aprueba cada año". En él se plantea la verificación de registros en el sistema INFOBRAS como parte de la programación del Plan Anual de Control. Esto contribuirá al nuevo enfoque de control de la Contraloría General, mediante los "Lineamientos para el proceso de Verificación de la Información registrada en el sistema INFOBRAS" para el seguimiento a la información que registran las entidades en el sistema INFOBRAS, obteniéndose así información confiable y completa sobre las obras que se encuentren en fase de inversión.

# **b) Actores involucrados en el proceso de verificación**

Todos los jefes de OCI responsables de cumplir con la verificación de los registros realizados por las entidades públicas bajo su ámbito de control comunican los resultados a la Contraloría General a través del sistema INFOBRAS.

Dicho proceso de verificación se realiza dos veces en el año. La primera de ellas incluye las obras que se ejecutan hasta el 31 de diciembre del año en curso, iniciando el proceso de verificación el primer día hábil del mes de enero del siguiente año; el plazo máximo de emisión del reporte de verificación es el primer día hábil del mes de marzo del mismo año. El segundo proceso de verificación incluye las obras que se vienen ejecutando hasta el 30 de junio del año en curso, iniciando el proceso de verificación el primer día hábil del mes de julio; el plazo máximo de emisión del reporte de verificación es el primer día hábil del mes de setiembre del mismo año.

Para mayor detalle el coordinador de enlace deberá revisar los *"Lineamiento para el Proceso de Verificación de la información registrada en el Sistema de Información de Obras Públicas – INFOBRAS, por parte de los Órganos de Control Institucional para el año 2015"*, el mismo que podrá ser descargado de la página del INFOBRAS o a través del CD que se adjunta en la presente guía.

# **Herramienta a utilizar en el proceso de verificación**

El coordinador de enlace deberá hacer uso del módulo de verificación de jefes de OCI, cuyas funcionalidades se detallan en el "Manual de usuario – Módulo de verificación de obras – OCI", el mismo que se adjunta en el CD de la presente guía.

Para efectos del desarrollo de esta cuarta área de apoyo, el coordinador de enlace deberá realizar el seguimiento a la verificación de la información registrada en el sistema INFOBRAS, por parte de los jefes de OCI's durante la primera etapa del proceso de verificación (del 4 de enero al 1 de marzo de 2016) y segunda etapa de verificación (del 1 de julio al 1 de setiembre de 2016).

Esta actividad tiene como principal objetivo reforzar el cumplimiento del proceso de verificación que realizan los Órganos de Control Institucional, en el marco de lo establecido en el numeral 6.2.1 de la Directiva N° 016-2015-CG/PEC., aprobado con RC N° 361-2015-CG del 13 de diciembre de 2015.

Para ello, el coordinador de enlace deberá seguir las actividades planteadas en el diagrama de flujo denominado "Seguimiento a la verificación de la información registrada en el sistema INFOBRAS, por parte del Órgano de Control Institucional – OCI". (Ver anexo 19)

Dicho proceso inicia con la participación del coordinador de enlace, quien será el encargado de solicitar usuario y contraseña para acceder al sistema INFOBRAS a través del "Rol Analista". Para ello deberá remitir los siguientes datos:

- Asunto: asignación del "Rol Analista"
- Nombres y apellidos de solicitante
- Nombre de la entidad o unidad ejecutora bajo su ámbito de control
- Código de trabajador (personal CGR)
- Número de Documento de Identidad (DNI)

Dicha información deberá ser remitida al correo electrónico mromero@contraloria.gob.pe, solicitud que será atendida en un plazo no mayor a tres día hábiles de haber sido recibido el correo.

Asimismo, el analista INFOBRAS enviará un comunicado de inicio de actividad el primer día hábil del mes de febrero del año en curso, a los correos electrónicos de los coordinadores de enlace para dar inicio al seguimiento del proceso de verificación que realizan los jefes de OCI.

Posteriormente, los coordinadores de enlace identificarán a los jefes de OCI bajo su ámbito de control y validarán el porcentaje de avance en la sección de Reportes del "Módulo de Verificación de Obras – OCI", identificando a aquellos jefes de OCI con un rango de rendimiento entre 0% y 17%, a quienes se les enviará vía correo electrónico; notificándoles que tienen una actividad pendiente. (Ver anexo 20)

Luego a través de la sección Reportes del "Módulo de Verificación de Obras- OCI", corroborará los resultados obtenidos a través de las notificaciones enviadas. (Ver anexo 21)

Finalmente, el coordinador de enlace deberá registrar la información sobre los resultados obtenidos en un formato en Excel que puede ser descargado del CD adjunto a la presente guía; el cual debe contener el listado de jefes de OCI bajo su ámbito de control, resultados del seguimiento realizado al proceso de los OCI, dicho documento será enviado mediante correo electrónico a los analistas INFOBRAS encargados del proceso de verificación de los OCI con un plazo máximo de tres semanas de iniciado el proceso de seguimiento a los OCI.

Cabe señalar que en caso de presentarse limitaciones durante el seguimiento al proceso de verificación, este deberá ser informado de manera inmediata y concisa al equipo INFOBRAS.

# **Anexos**

Anexo 4: Modelo de oficio para la solicitud de servicio de seguridad Anexo 5: Formato de solicitud de material de difusión Anexo 6: Formato de inventario de material de difusión Anexo 7: Materiales físicos (Pack INFOBRAS) Anexo 8: Lista de chequeo (feria ciudadana) Anexo 9: Dinámica de la ruleta INFOBRAS Anexo 10: Informe de evaluación del evento Anexo 11: Diagrama de flujo "Confirmación de asistencia a las capacitaciones, en el marco del PI Anexo 12: Formato de solicitud de material de capacitación Anexo 13: Formato de inventario de material de capacitación Anexo 14: Diagrama de flujo "Atención de consultas del plan de incentivos" Anexo 15: Lista de chequeo (taller de capacitación) Anexo 16: Lista de participantes Anexo 17: Diagrama de flujo "Proceso de aseguramiento de la calidad de la información"

Anexo 1: Organización operativa de la Gerencia de Estudios y Gestión Pública

Anexo 2: Conformación del equipo INFOBRAS

Anexo 3: Oficinas descentralizadas

Anexo 18: Módulo de alertas

Anexo 19: Diagrama de flujo "Seguimiento a la verificación de la información registrada en el sistema INFOBRAS, por parte del Órgano de Control Institucional – OCI"

Anexo 20: Formato de notificación de recordatorio

Anexo 21: Módulo "Reporte de verificación de jefes de OCI's"

# **Anexo 1:** Organización operativa de la Gerencia de Estudios y Gestión Pública

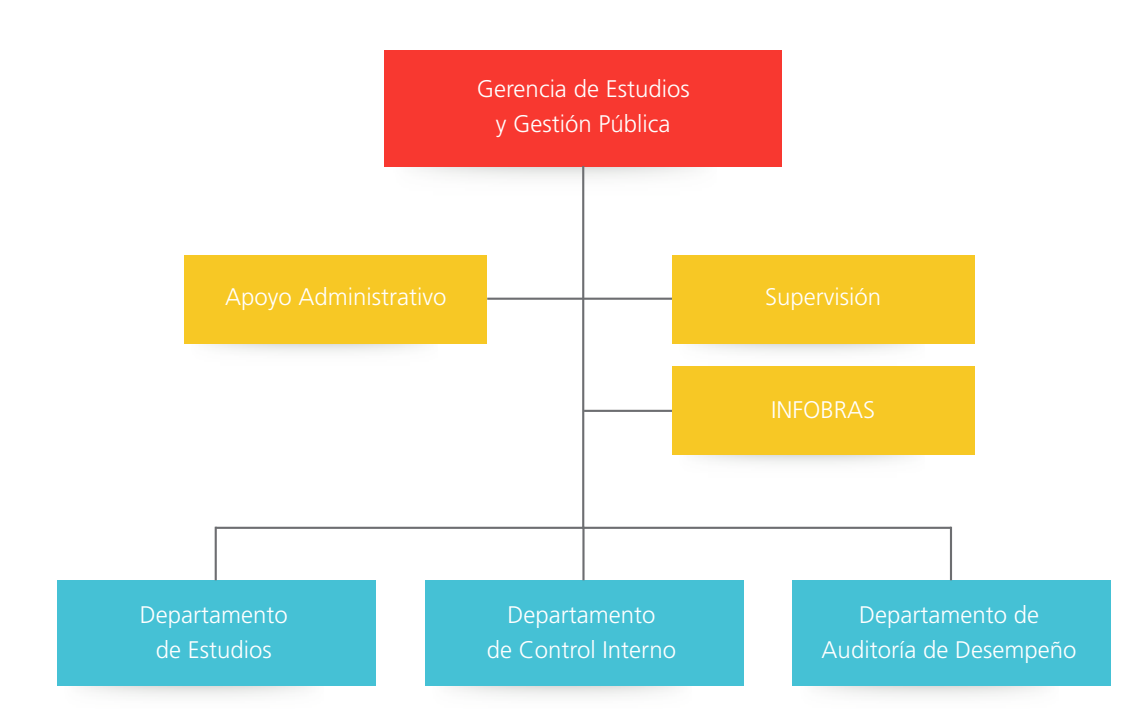

# **Anexo 2:** Conformación del equipo INFOBRAS

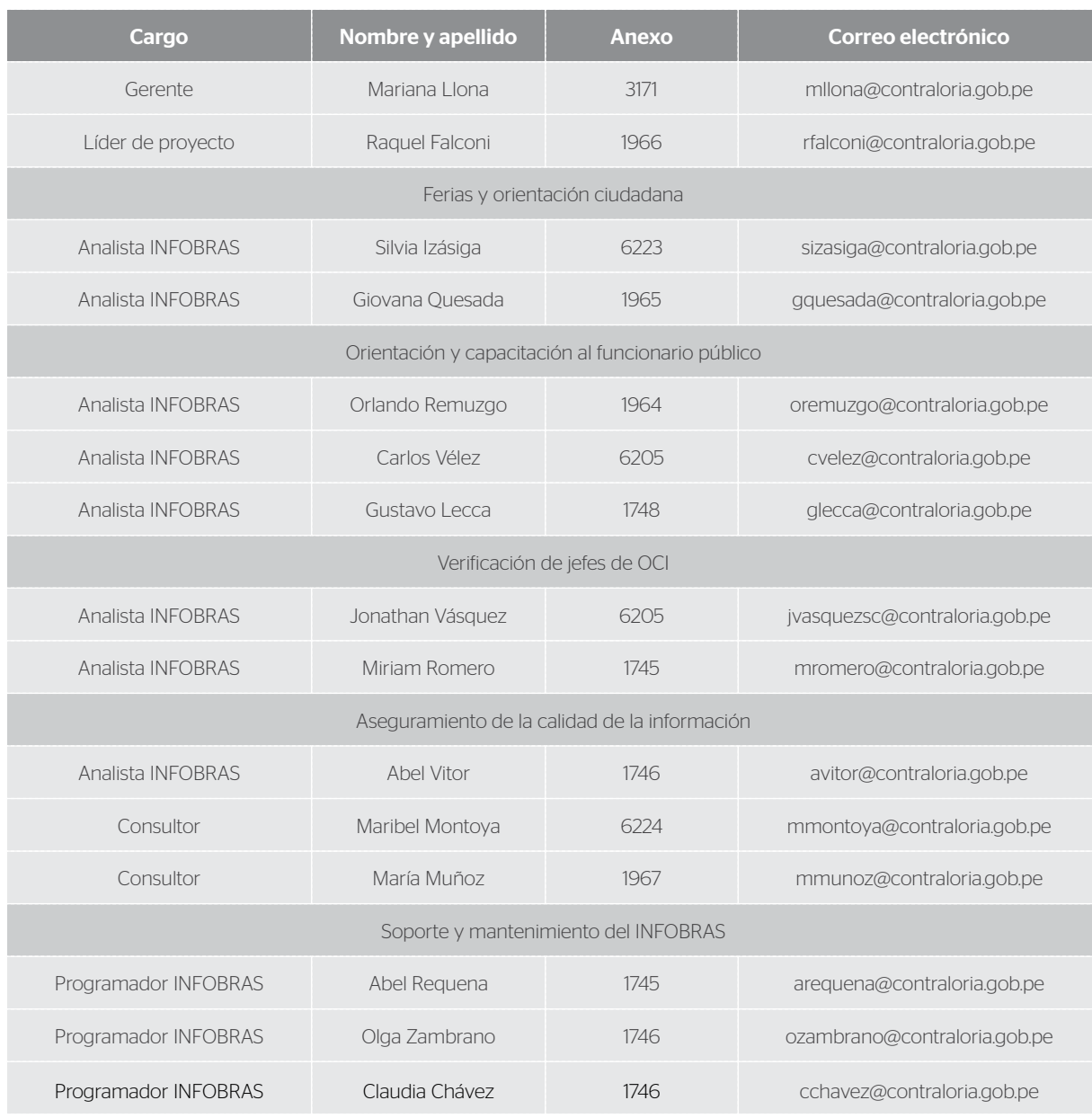

# **Anexo 3:** Oficinas descentralizadas

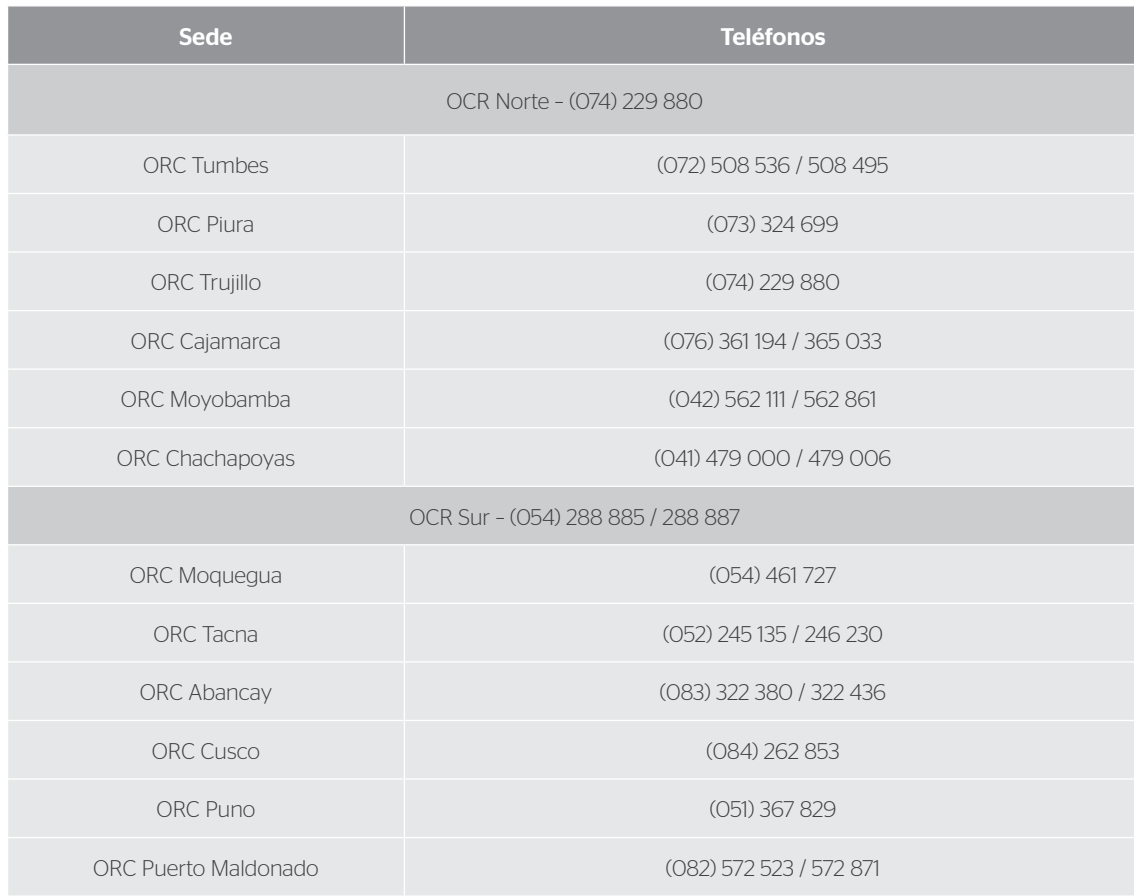

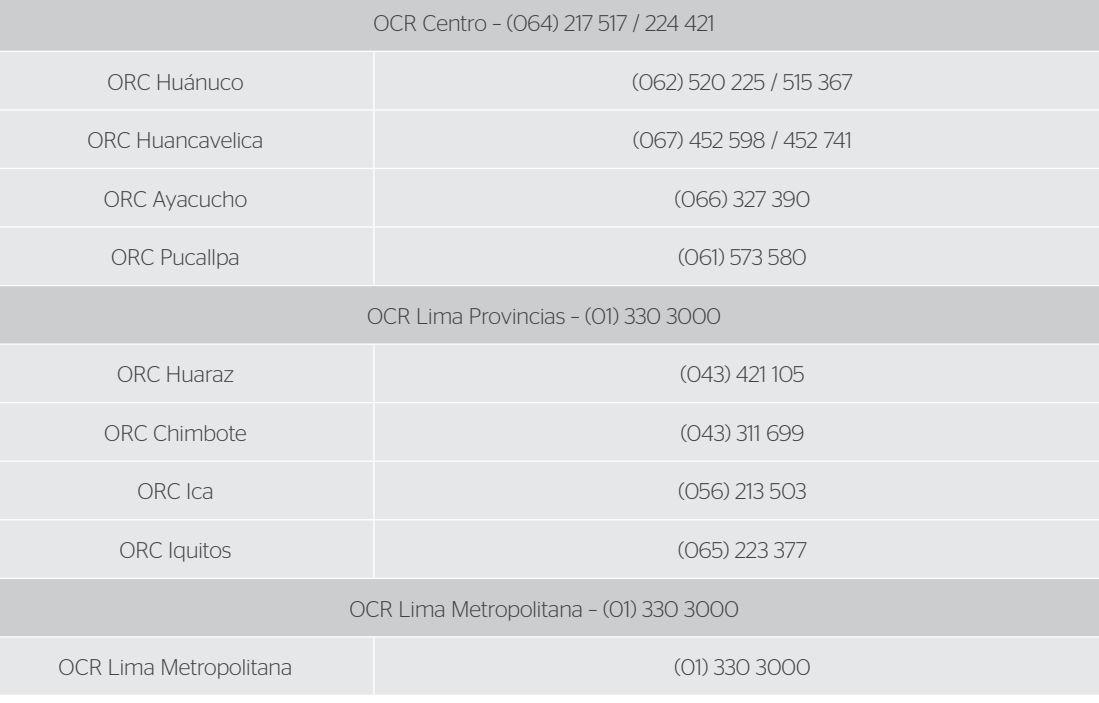

# **Anexo 4:** Modelo de oficio para la solicitud de servicio de seguridad

"Año de la Promoción de la Industria Responsable y del Compromiso Climático"

Lima, día de mes de año

# **OFICIO Nº -2014-CG/XXX**

Señor(a) Nombre de la persona a quien va dirigido Cargo Entidad Dirección Distrito/Provincia/Departamento

ASUNTO: Solicitud de servicio de seguridad para otorgar garantías en la realización de las ferias ciudadanas en la especificar el lugar del evento. REF: Oficio N° xxx-A-MDM-2014 de día de mes de año Expediente N° xx-2015-40524 de día de mes de año

Tengo el agrado de dirigirme a usted, para hacer de su conocimiento que la Contraloría General de la República, con el apoyo del "Programa Buen Gobierno y Reforma de Estado" de la Cooperación Alemana implementada por GIZ, viene desarrollando estrategias y herramientas de acercamiento de la información del Estado a la ciudadanía, siendo una de ellas las denominadas "Ferias Ciudadanas", mediante las cuáles las instituciones de supervisión y fiscalización del Estado podrán acercar sus servicios e instrumentos a la ciudadanía a fin de promover su participación activa en la cautela de los recursos públicos y fomento de los servicios de calidad.

Para tal fin, le solicito la interposición de sus buenos oficios a fin de obtener el servicio de seguridad y las garantías del caso para el evento que se realizará en especificar el lugar del evento, el día xx de xxx, en el horario de xx a xx, que contará con la participación de nombrar las entidades que participarán.

Es propicia la ocasión para expresarle las seguridades de mi consideración. Atentamente;

> Sello y firma del solicitante (Titular de la entidad o funcionario público designado)

**Anexo 5:** Formato de solicitud de material de difusión

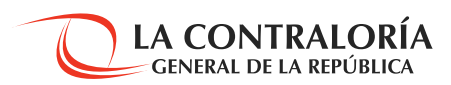

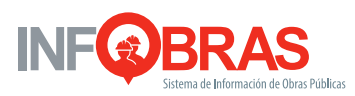

# SOLICITUD DE MATERIAL DE DIFUSIÓN

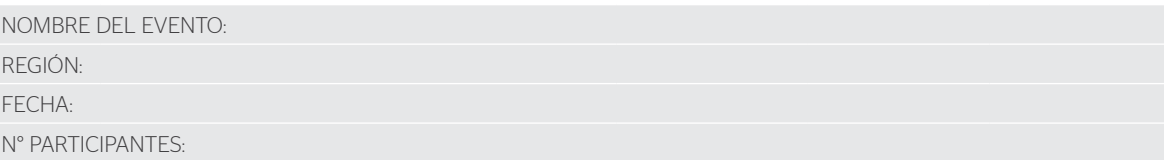

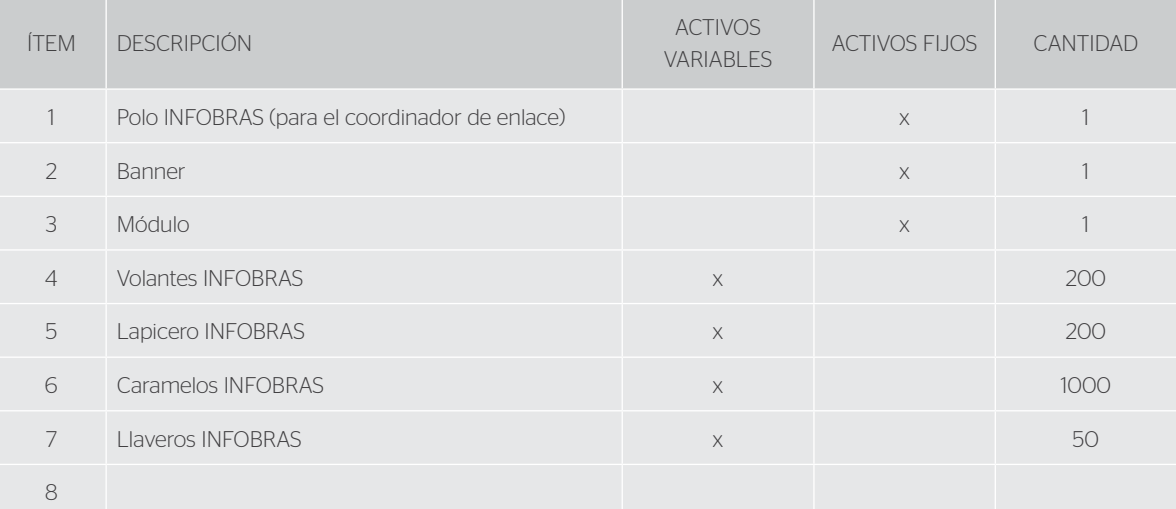

\**La información contenida en el presente formato ha sido agregada a modo de ejemplo.*

**Anexo 6:** Formato de inventario de material de difusión

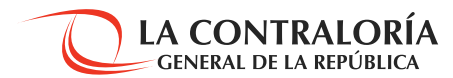

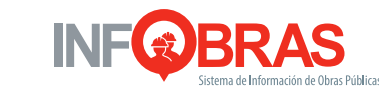

# INVENTARIO DE MATERIAL DE DIFUSIÓN

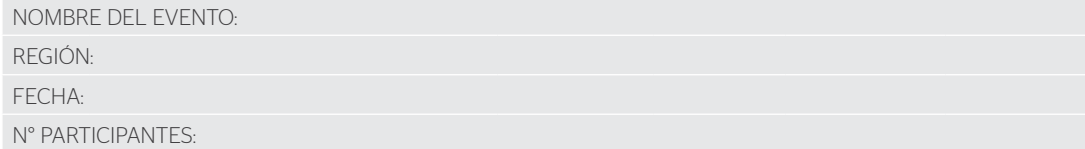

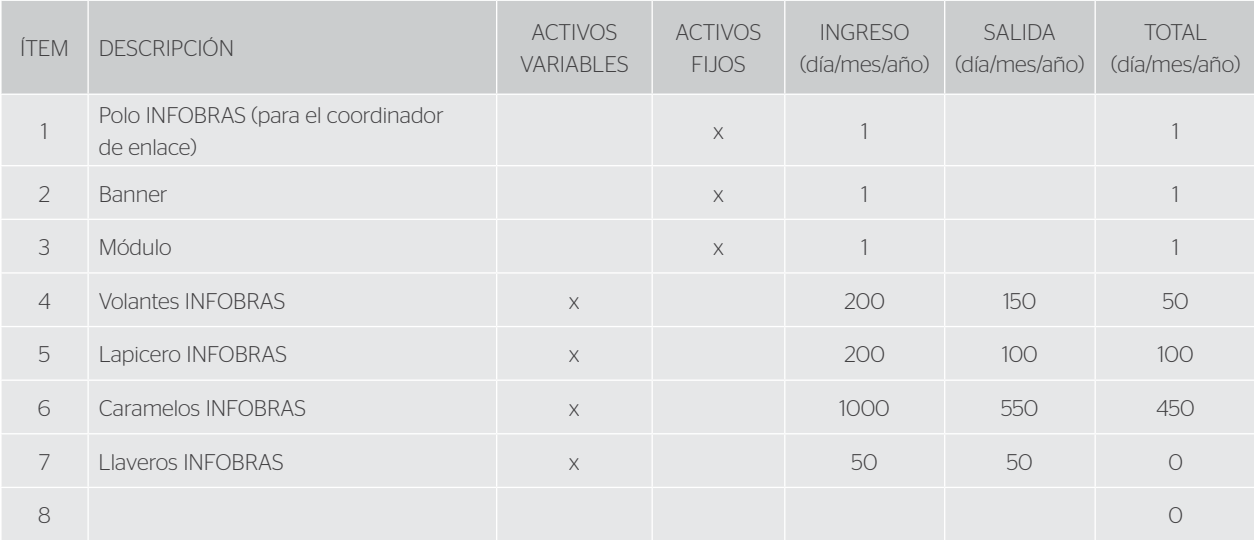

*\*La información contenida en el presente formato ha sido agregada* 

*a modo de ejemplo.*

**Anexo 7:** Lista de chequeo (feria ciudadana)

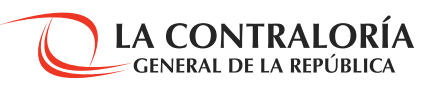

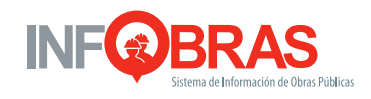

# LISTA DE CHEQUEO

ASPECTOS LOGÍSTICOS PARA LA FERIA CIUDADANA FECHA Y HORA DE CHEQUEO: COORDINADOR DE ENLACE RESPONSABLE:

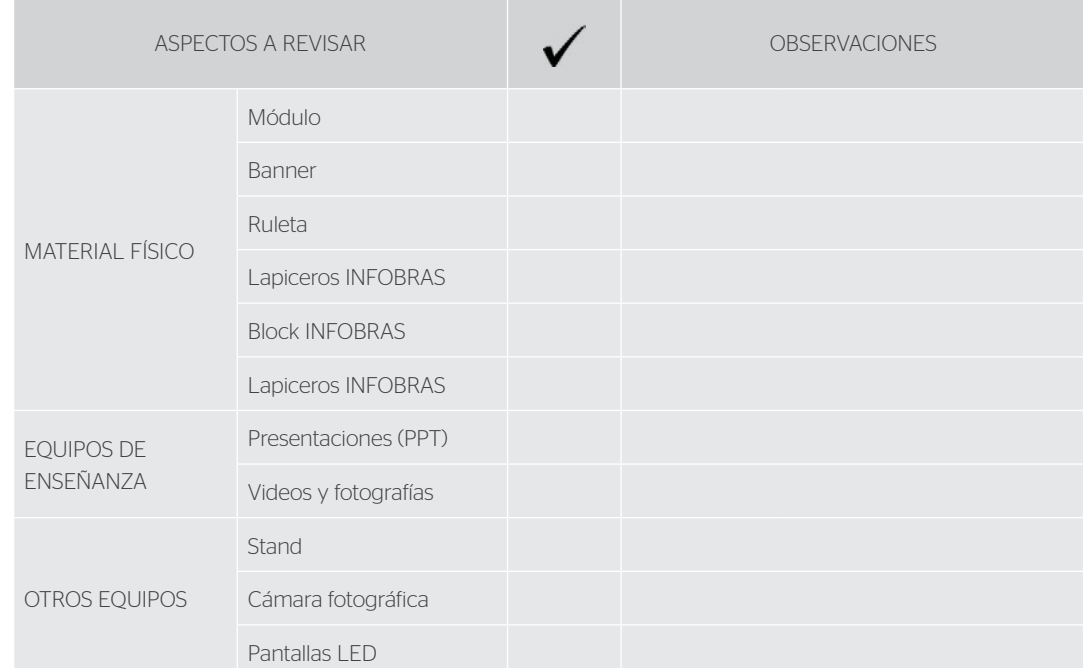

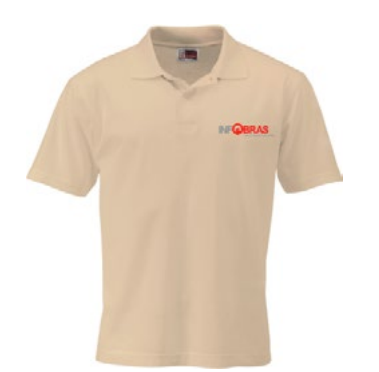

**Polo INFOBRAS** Este artículo será utilizado por el coordinador de enlace, como distintivo en el evento.

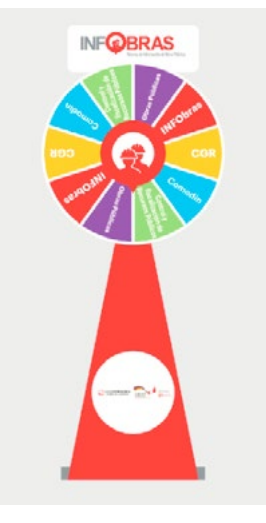

# **Tema lúdico**

La ruleta se utilizará como medio de atracción para el evento ciudadano, además de permitir concientizarlo en temas de obras públicas.

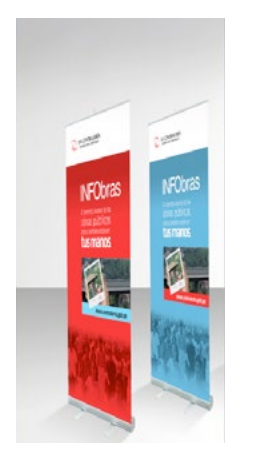

# **Banner**

Esta herramienta contribuye a la identificación y difusión del

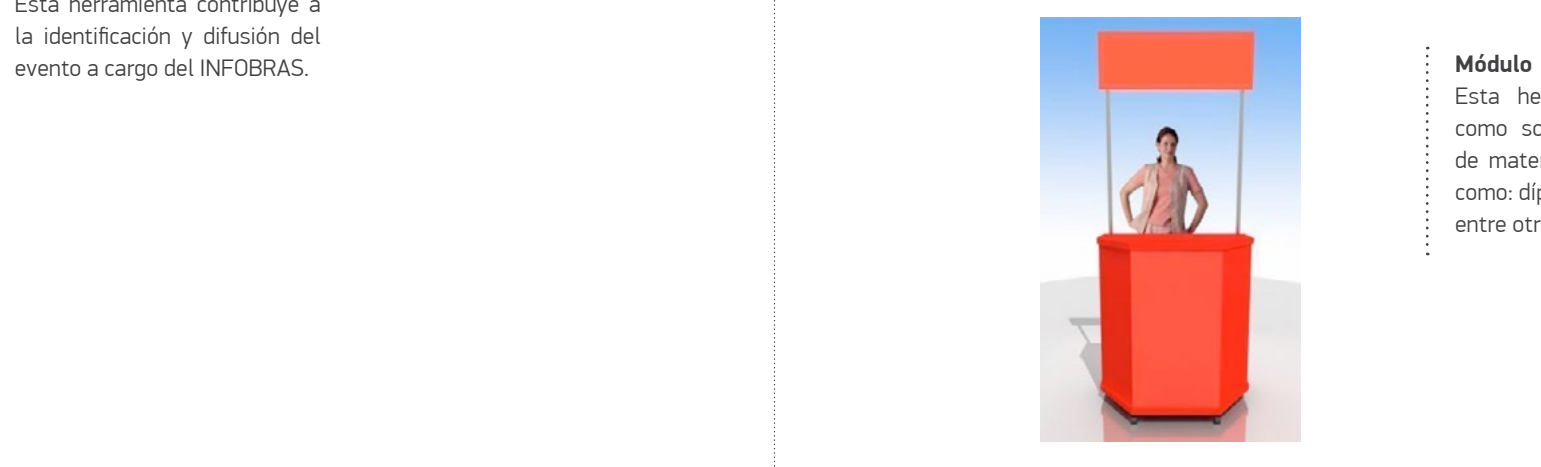

Esta herramienta se utilizará como soporte para la entrega de material al ciudadano, tales como: dípticos, lapiceros. blocks, entre otros.

# **Pack Ciudadano | Entrega exclusiva**

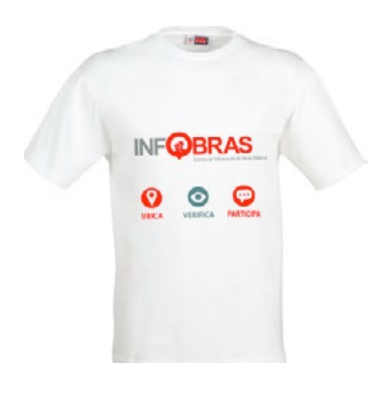

# **Polo INFOBRAS**

Se hará entrega de este artículo únicamente como premiación en la participación de la ruleta INFOBRAS.

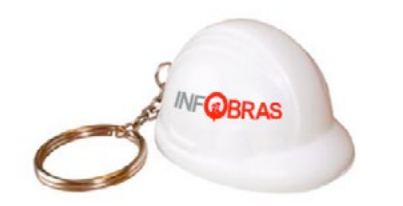

# **Llavero INFOBRAS** Este artículo también será entregado

en la dinámica de la ruleta INFOBRAS, y contribuirá a la recordación de marca.

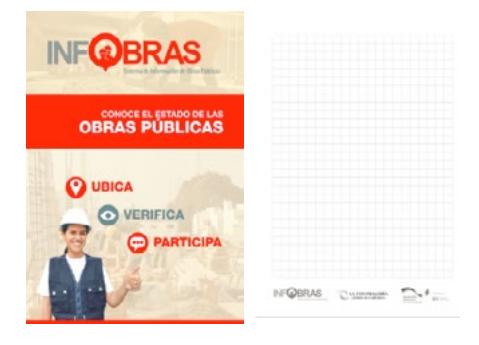

# **Block de notas INFOBRAS**

Además de ser entregado en la dinámica de la ruleta, este artículo será ofrecido también al público asistente con mayor participación.

# **Pack Ciudadano | Entrega masiva**

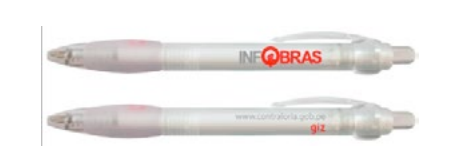

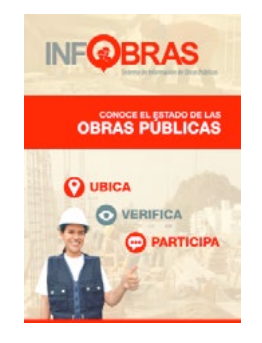

# **Lapicero INFOBRAS**

Este artículo contribuye a la recordación de marca del INFOBRAS, debido a su constante uso. Asimismo, complementará el uso del block de notas.

# **Volantes INFOBRAS**

**Caramelos INFOBRAS**

Por lo general, este producto tiene como finalidad atraer al público asistente al stand o módulo

Este material gráfico será entregado como medio de recordación e información a los ciudadanos que acudan al evento

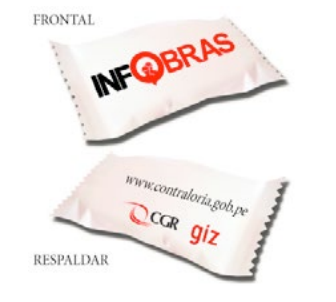

Al igual que el lapicero, este artículo será entregado como complemento adicional al block de notas.

**Lápiz INFOBRAS**

# **Anexo 9:** Dinámica de la ruleta INFOBRAS

Para efectos del desarrollo de la dinámica de la ruleta INFOBRAS, el coordinador de enlace deberá explicar en qué consiste. Luego de ello, procederá a elegir a un participante al azar. La ruleta está compuesta por cinco temas, las cuales son:

- INFOBRAS: contiene preguntas sobre el funcionamiento y potencialidades del Sistema de Información de Obras Públicas INFOBRAS.
- CGR: contiene preguntas generales sobre la institución.
- Control y fiscalización de obras públicas: contiene preguntas sobre control y fiscalización por parte de la ciudadanía, sobre las obras públicas que se ejecutan en nuestro país.
- Obras públicas: contiene preguntas referidas a la ejecución de obras públicas a nivel nacional.
- Comodín: esa opción le permite al participante elegir entre cualquiera de las opciones antes mencionadas.

Cabe señalar que cada sección cuenta con tres niveles según el grado de dificultad y cada una comprende un premio en específico según el criterio del coordinador de enlace.

Una vez que el participante conteste de manera correcta, el coordinador de enlace procederá a entregar el premio según corresponda, es aquí en donde se hace uso del material exclusivo.

# **INFOBRAS**

# **Anexo 10:** Informe de evaluación del evento

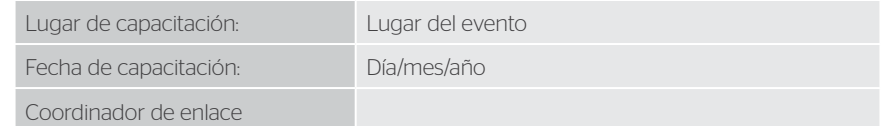

# 1. Objetivo

El presente informe tiene como objetivo, dar a conocer la retroalimentación recibida en el "denominación que se le dio al evento con la ciudadanía" (…)

# 2. Detalle del evento

El evento tuvo lugar en la indicar el lugar, ubicada en indicar ubicación, el día de mes del año Se llevó a cabo en una sola sesión, de aproximadamente x horas, y estuvo compuesto por número de participantes (xx) participantes de las ciudades de especificar si asistieron ciudadanos de otras regiones.

# 3. Consultas de los participantes/asistentes

A continuación, se detallan las preguntas realizadas en el evento:

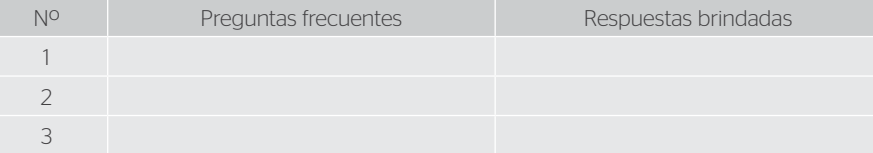

# 4. Oportunidades de mejora proporcionadas por los participantes / asistentes

5. Recomendaciones y conclusiones de los capacitadores

# Nombre y firmas del coordinador de enlace y personal de apoyo:

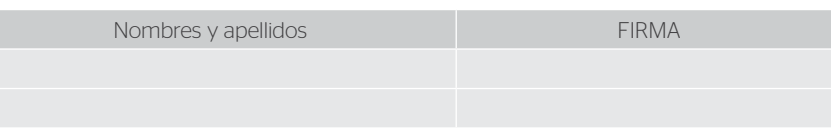

lugar, día, mes y año

**Anexo 11:** Diagrama de flujo "Confirmación de asistencia a las capacitaciones, en el marco del PI"

> **DIAGRAMA DE FLUJO** Confirmación de asistencia a las capacitaciones Plan Incentivos - INFOBRAS

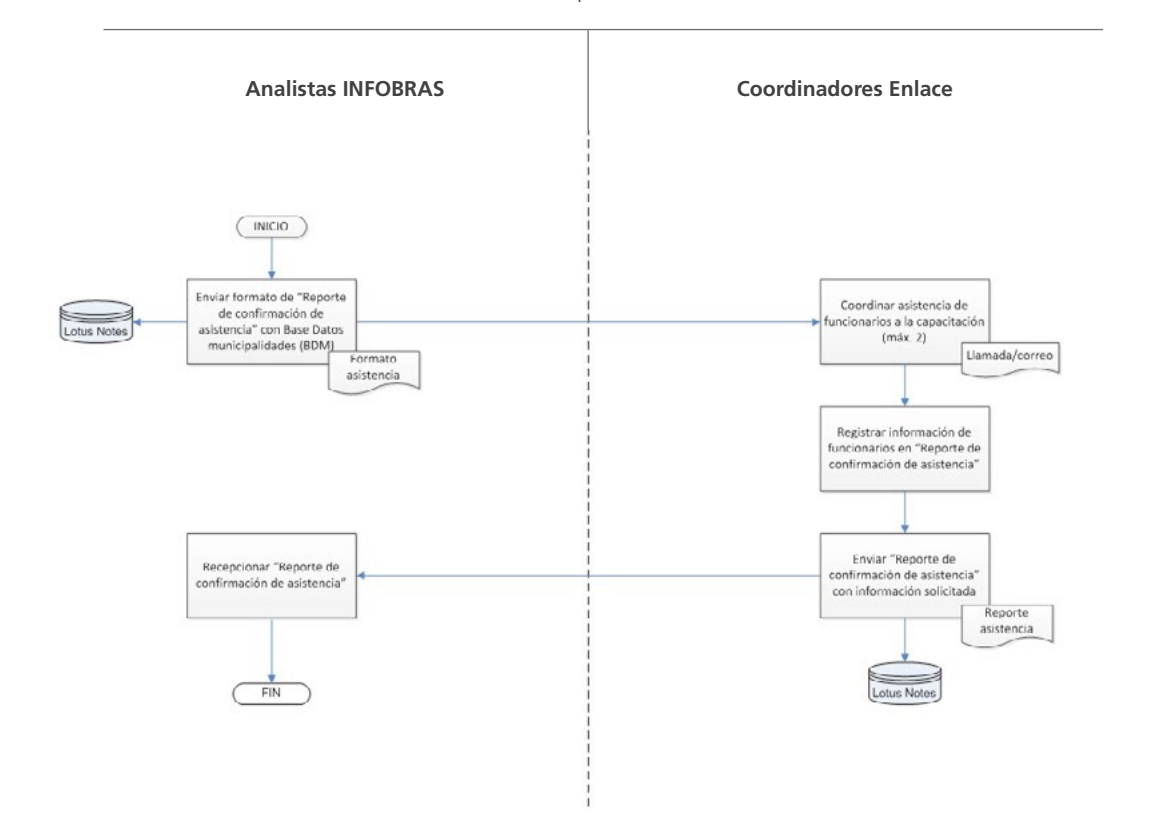

**Anexo 12:** Formato de solicitud de material de capacitación

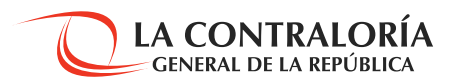

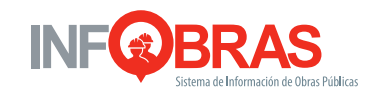

# SOLICITUD DE MATERIAL DE CAPACITACIÓN

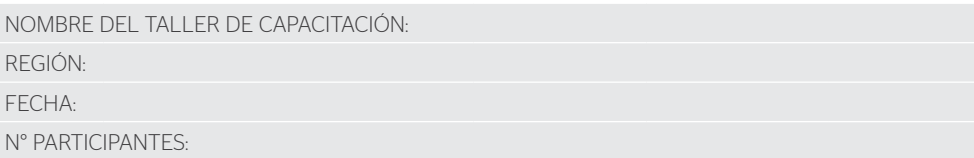

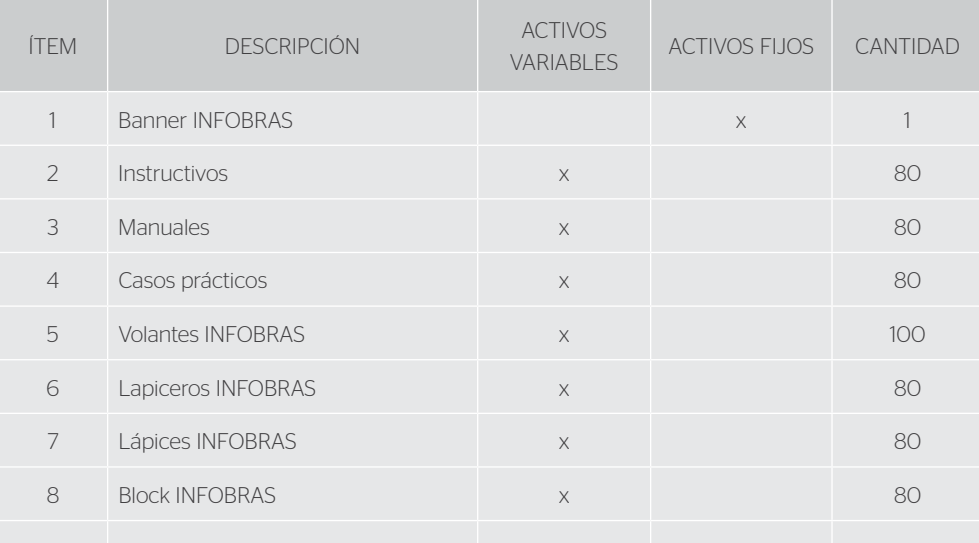

*\*La información contenida en el presente formato* 

*ha sido agregada a modo de ejemplo.*

**Anexo 13:** Formato de inventario de material de capacitación

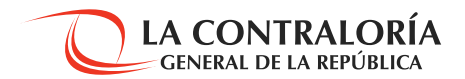

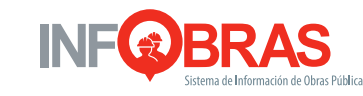

# INVENTARIO DE MATERIAL DE CAPACITACIÓN

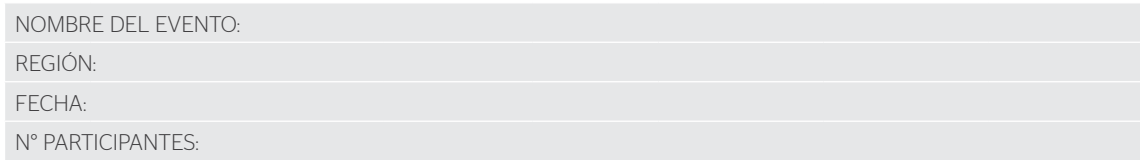

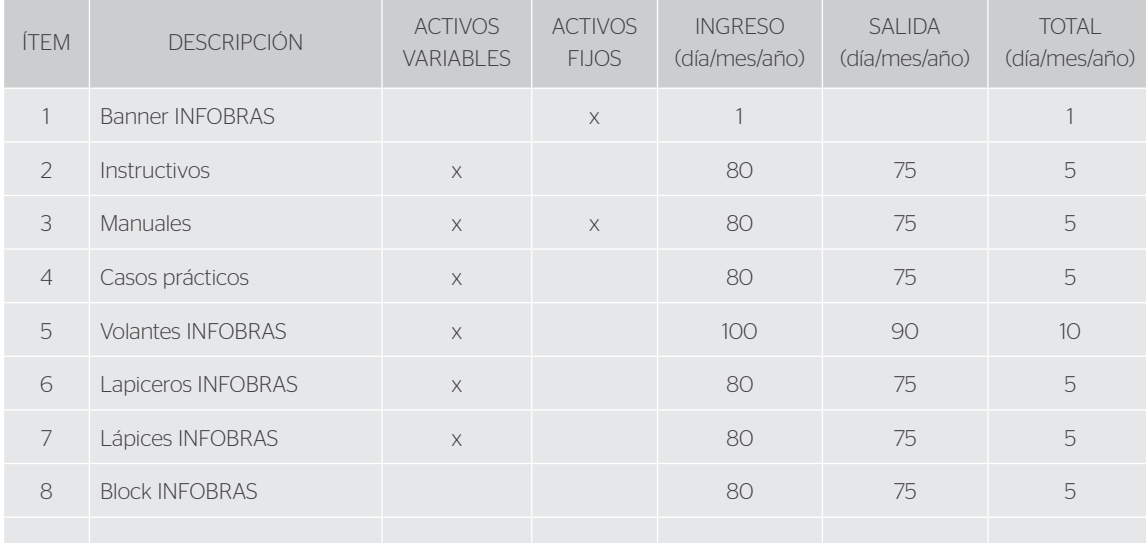

*\*La información contenida en el presente formato* 

*ha sido agregada a modo de ejemplo.*

**Anexo 14:** Diagrama de flujo "Atención de consultas del plan de incentivos"

# **DIAGRAMA DE FLUJO**

Atención de consultas de Plan de Incentivos - INFOBRAS

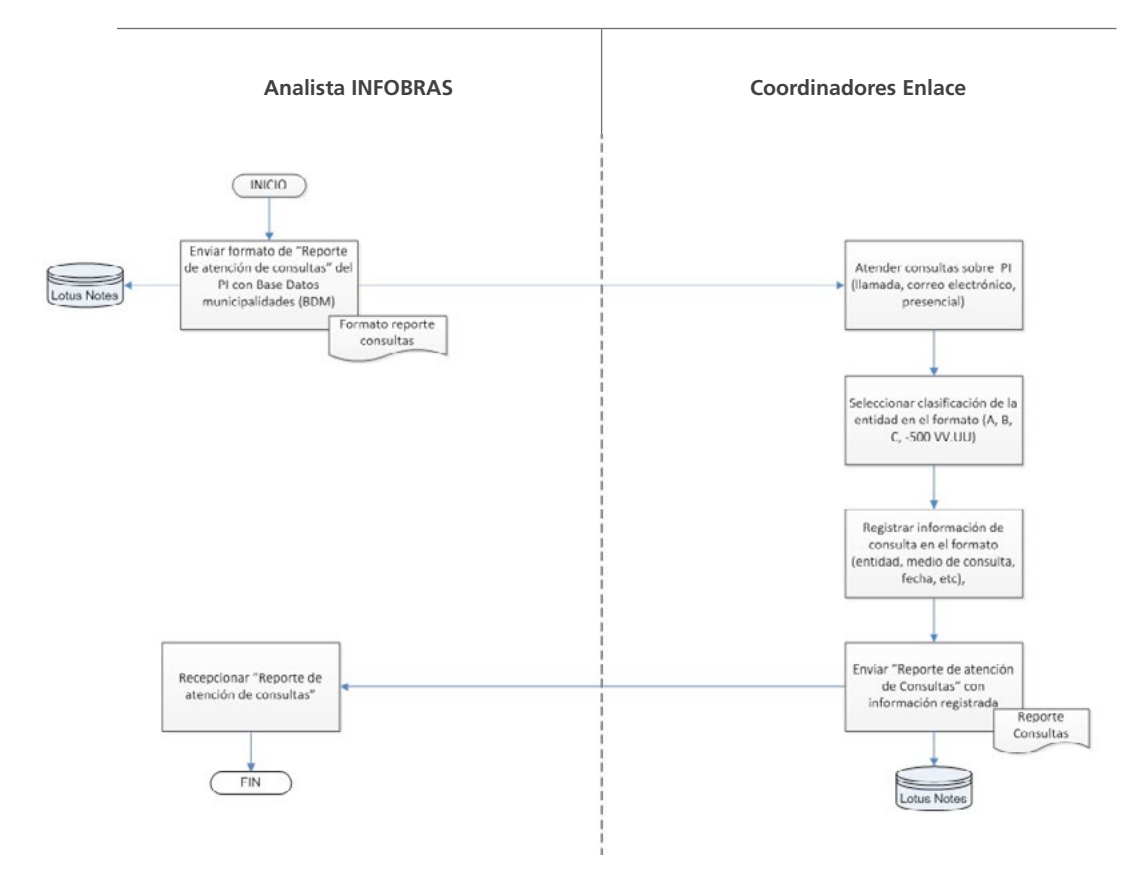

**Anexo 15:** Lista de chequeo (taller de capacitación)

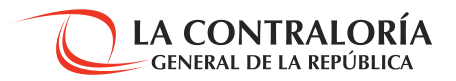

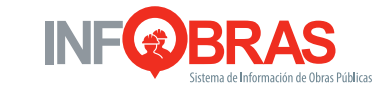

# LISTA DE CHEQUEO

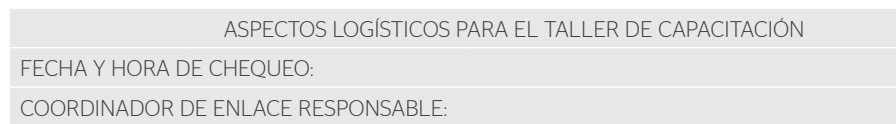

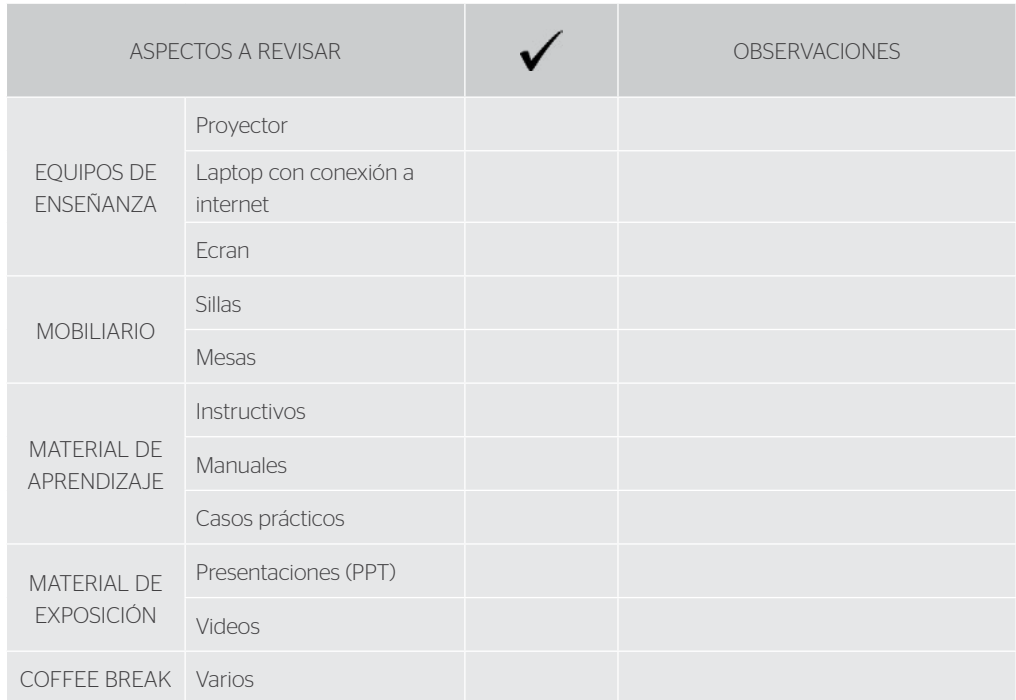

**Anexo 16:** Lista de participantes

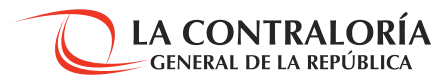

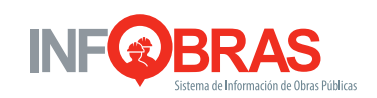

# TALLER DE CAPACITACIÓN: "Nombre del evento"

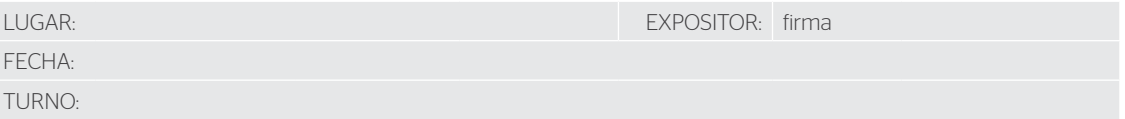

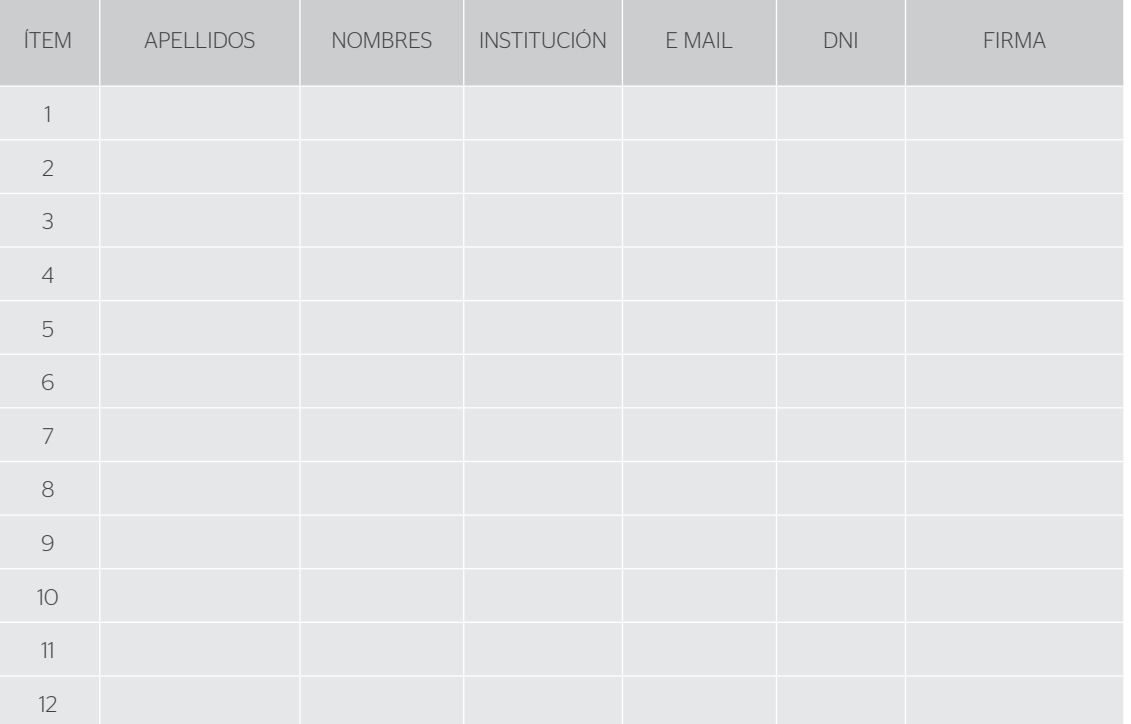

**Anexo 17:** Diagrama de flujo "Proceso de aseguramiento de la calidad de la información"

> **DIAGRAMA DE FLUJO** Tarea de aseguramiento de la calidad INFOBRAS

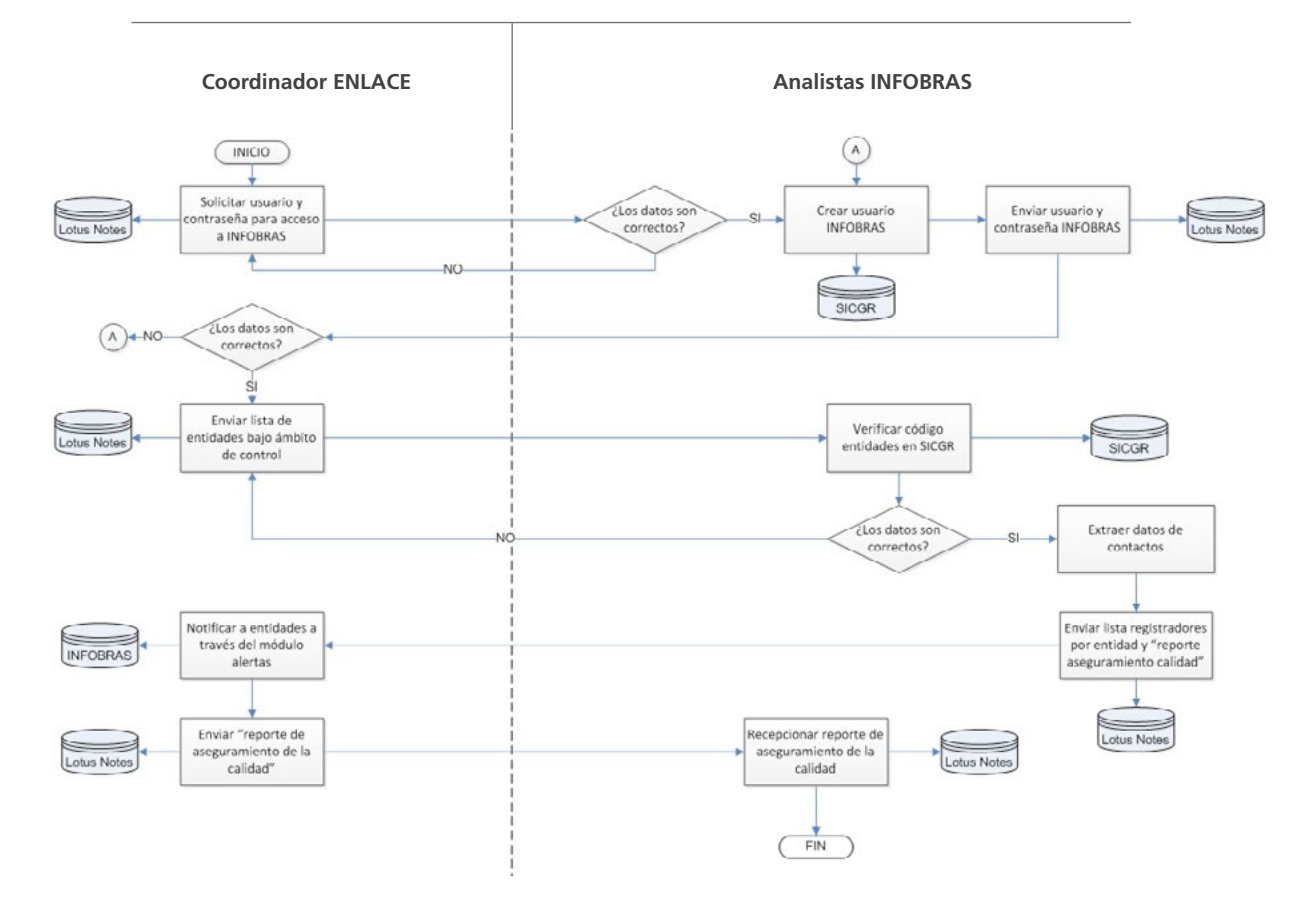

# **Anexo 18:** Módulo de alertas

i. El coordinador de enlace deberá ingresar a la página del INFOBRAS [www.infobras.gob.pe](http://www.infobras.gob.pe)

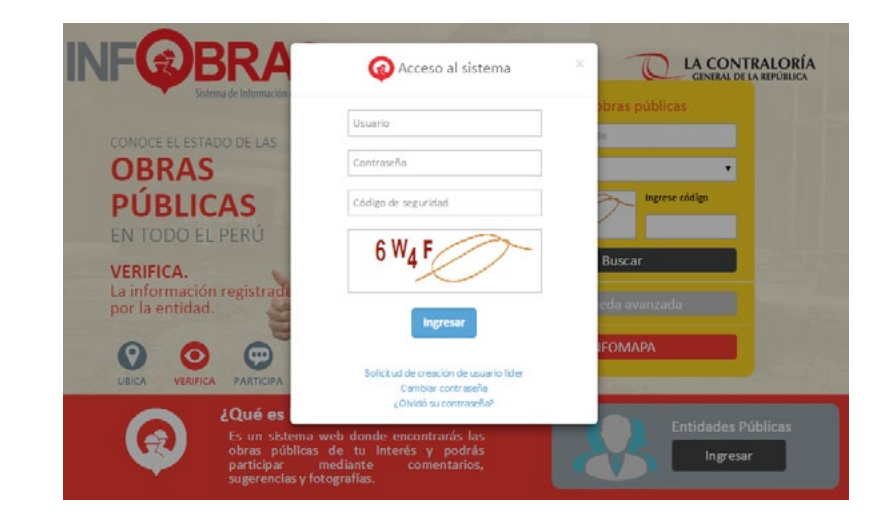

Una vez ingresada a la página del INFOBRAS, se deberá colocar el usuario y contraseña asignados por el analista INFOBRAS.

ii. Para ingresar al módulo de alertas el coordinador de enlace deberá elegir la pestaña "Administración", seguido de la opción "Módulo de alertas", finalmente dar click en "Envío de Alertas para Usuarios INFOBRAS", según como se muestra a continuación:

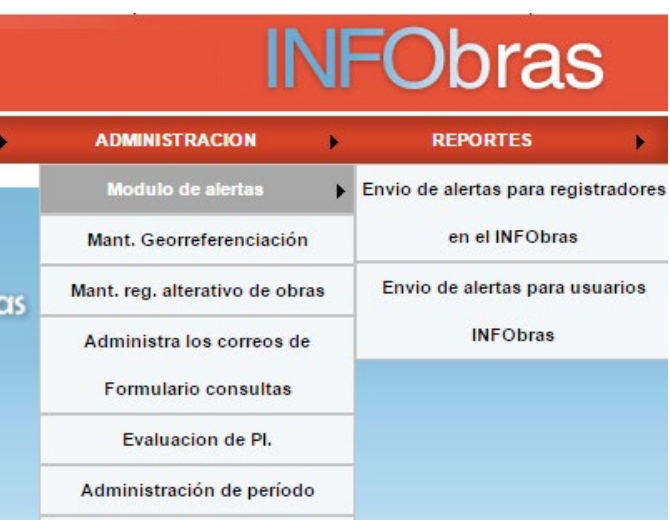

iii. Una vez ingresado al módulo de alertas el coordinador de enlace, en la sección "Usuario destino", deberá seleccionar la opción "entidades públicas".

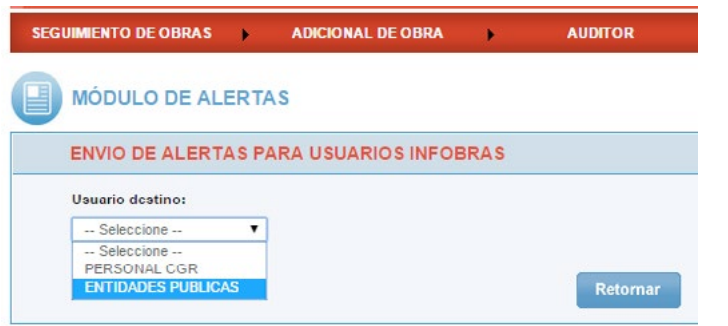

iv. Al seleccionar la opción "entidades públicas" el coordinador de enlace tendrá la opción de elegir el criterio de búsqueda ya sea por "selección individual" la cual permite realizar la búsqueda según el nombre de la entidad, por tipo de gobierno (gobierno nacional, gobierno regional y gobierno local) o por ámbito de control. Una vez seleccionados los campos dar click en "Ver".

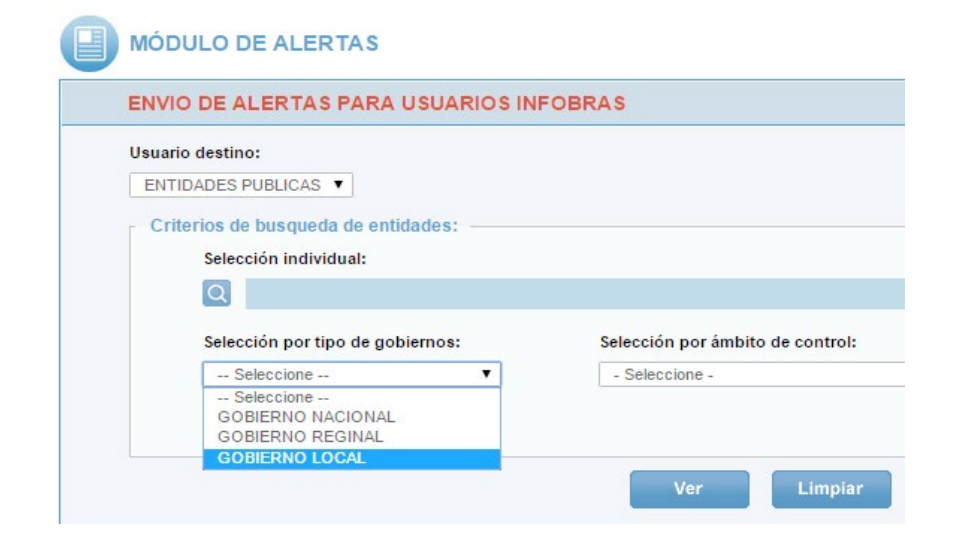

v. Automáticamente aparecerá un listado de todas las entidades públicas según los criterios anteriormente establecidos, tal como se muestra a continuación:

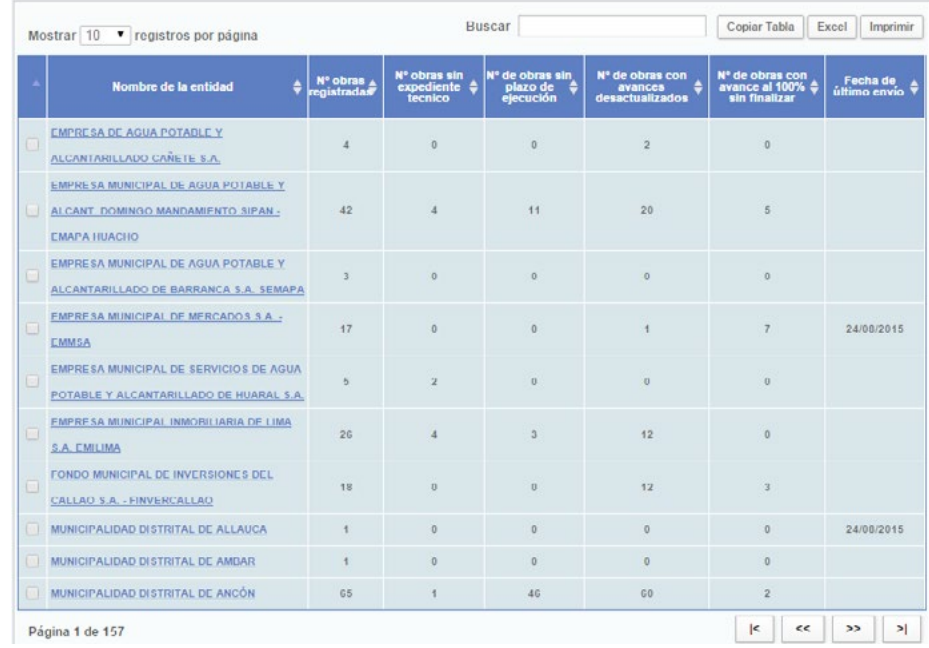

vi. Una vez desplegado el listado de entidades públicas el coordinador de enlace deberá seleccionar las entidades a las cuales se les enviarán las notificaciones, están serán todas aquellas que presenten al menos un criterio por verificar no tomando en cuenta el número de obras registradas. Finalmente hacemos click en "Enviar Alerta".

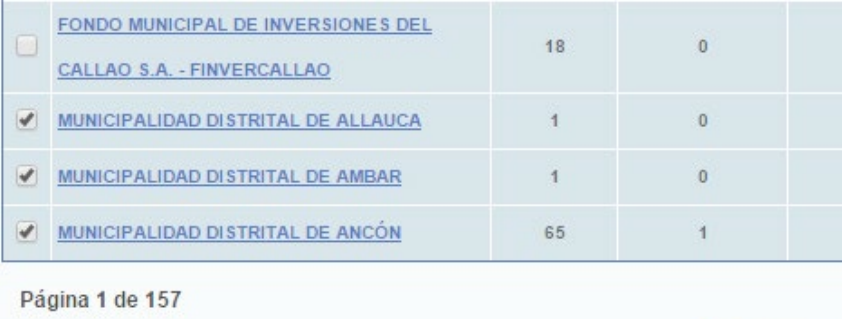

Enviar<br>Alertar

GUÍA

vii. Luego de ello el sistema presentará el formato de envío de alertas en el cual se ingresarán los correos electrónicos de contactos según la entidad a notificar. Asimismo los números de anexo deberán ser reemplazados por el 6224 y 1967.

### **ENVÍO DE ALERTAS**

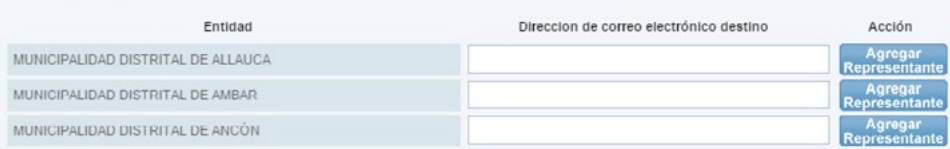

### Asunto: Notificación de incumplimiento en el registro de obras en el sistema INFOBRAS

Estimado usuario de la entidad : [ENTIDAD]

La presente es para hacer de su conocimiento que este Organismo Superior de Control, en ejercicio de sus atribuciones Legales, viene realizando el seguimiento al registro de la(s) obra(s) públicas en el Sistema de Información de Obras<br>Públicas - INFOBRAS, habiéndose encontrado información desactualizada.

Al respecto, se solicita actualizar dicha información en un plazo no mayor a 7 días hábiles, a partir del día siguiente de The respective del presente correo en virtud a lo dispuesto en la Octogésima Segunda de la Ley de Presupuesto del<br>Sector Púbico para el Año Fiscal 2015 (Ley N° 30281), que establece "(...) que para efectos de ejecución pre INFOBRAS", dentro de los alcances señalados en la Directiva N° 007-2014-CG/OEA, para dicho fin se adjunta al presente el listado de obras.

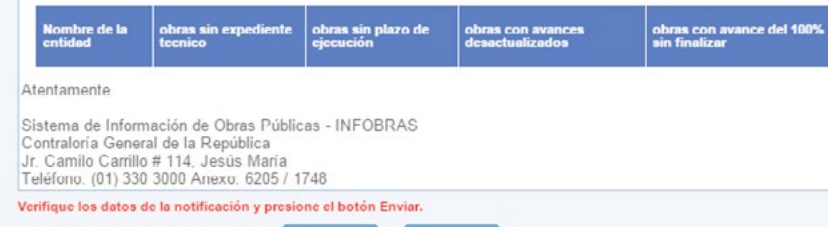

**Anexo 19:** Diagrama de flujo "Seguimiento a la verificación de la información registrada en el sistema INFOBRAS, por parte del Órgano de Control Institucional – OCI"

# **DIAGRAMA DE FLUJO**

seguimiento a la verificación de la información registrada en el sistema INFOBRAS por parte del Órgano de Control Institucional - OCI

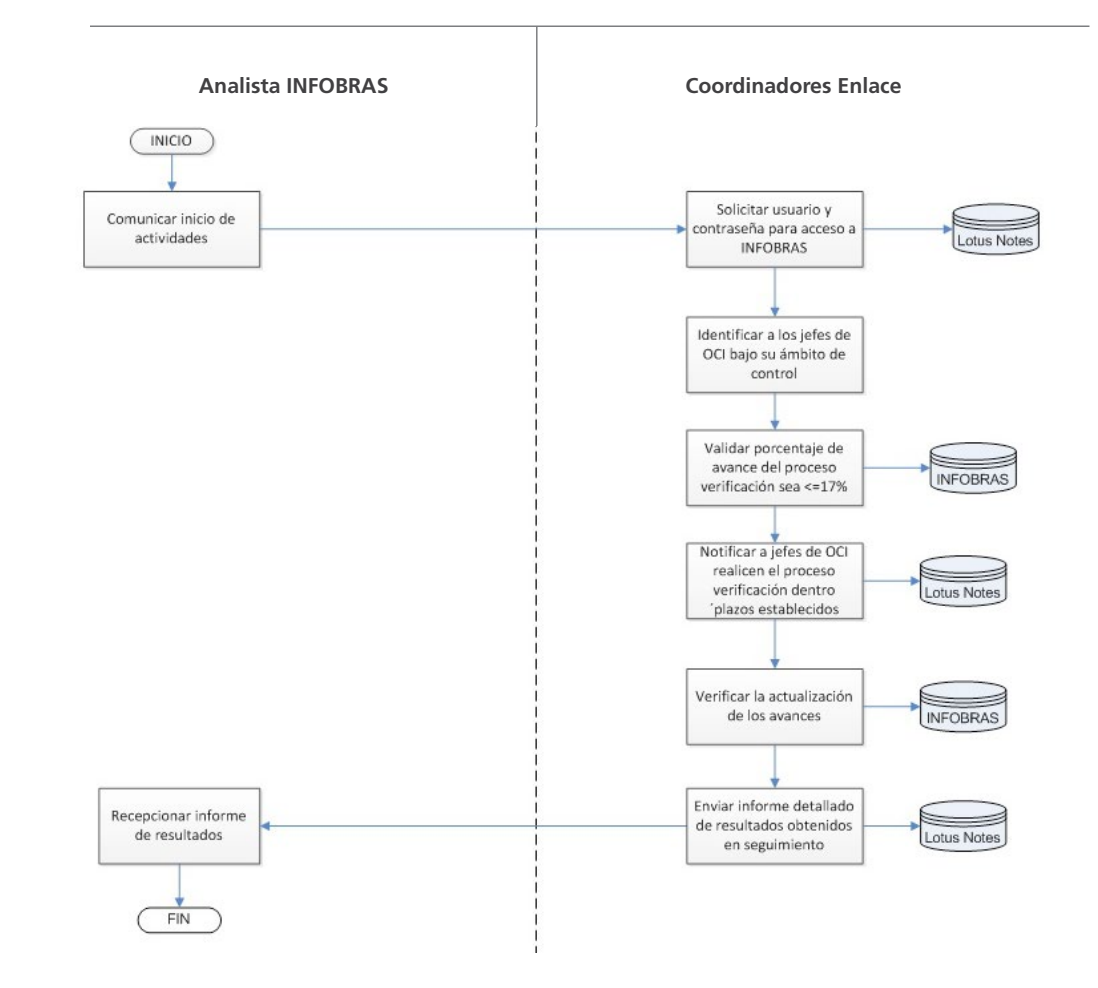

# **Anexo 20:** Formato de notificación de recordatorio

# Estimado(a) Jefe(a) de OCI:

A través del presente se les recuerda que "El Proceso de Verificación de la Información Registrada en el Sistema INFOBRAS por parte de los Órganos de Control Institucional", estará finalizando el 1 de marzo del presente año, y por consiguiente automáticamente el sistema desactivará las opciones de verificación que estuvieron habilitadas para el jefe de OCI en el "Módulo de Verificación OCI".

Cabe señalar, que el proceso de verificación es obligatorio en el marco de lo establecido en el inciso el inciso f) del numeral 6.1.5 de la Directiva N° 009-2014-CG/PEC - "Programación, Ejecución y Evaluación del Plan Anual de Control 2015 de los Órganos de Control Institucional", el cual se realizará íntegramente en dicho módulo.

De ser necesario, ustedes pueden descargar el material presentado en los talleres (ppt y el video demostrativo sobre el uso del Módulo de Verificación de Obras OCI) a través del siguiente link: [HTTP://190.216.115.8/CC/JOCI/CAPACITACION\\_JOCI.RAR](HTTP://190.216.115.8/CC/JOCI/CAPACITACION_JOCI.RAR)

Si en caso existiese alguna duda o consulta con respecto al uso del módulo o a la realización del proceso de verificación, ponemos a disposición los siguientes correos electrónicos y teléfonos:

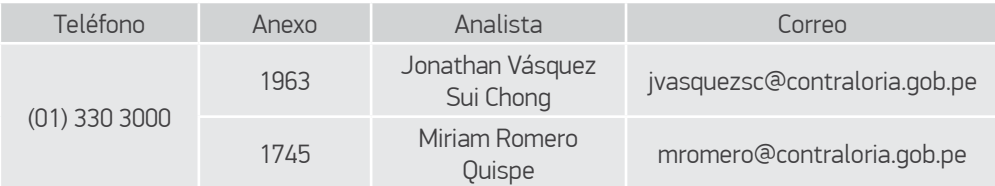

Nota.- Una vez culminado el proceso de verificación, se le invita a llenar la encuesta; lo que contribuirá a la mejora del proceso de verificación.

Atentamente

Coordinador de enlace INFOBRAS Contraloría General de la República Teléfono:

# **Anexo 21:** Módulo de "Reporte de verificación de jefes de OCI's"

# i.El coordinador de enlace deberá ingresar a la página del INFOBRAS [www.infobras.gob.pe](http://www.infobras.gob.pe)

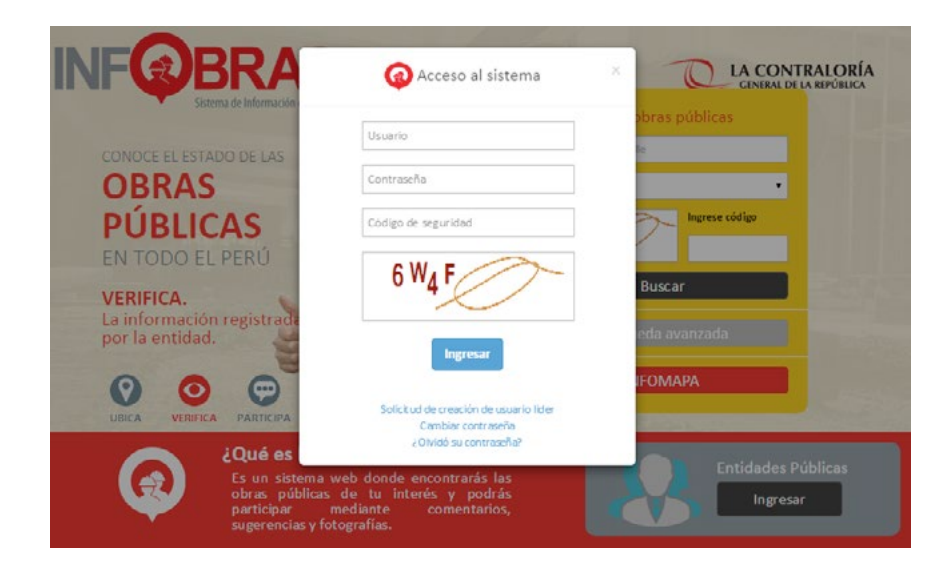

Una vez ingresada a la página del INFOBRAS, se deberá colocar el usuario y contraseña asignados por el analista INFOBRAS.

ii. Al ingresar al sistema el coordinador de enlace deberá dar click al menú "Reportes", seguido de la opción "Reporte de verificación".

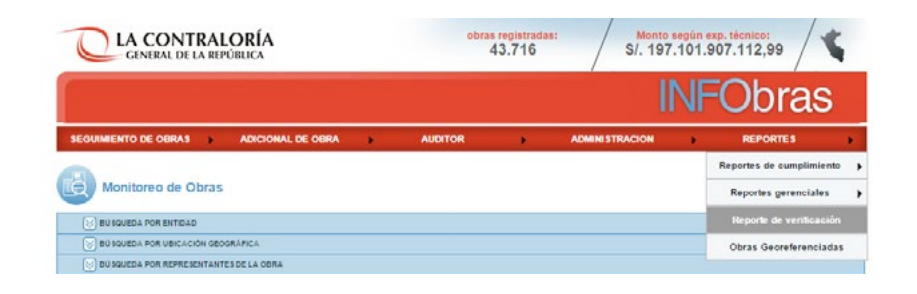

iii. El sistema lo direccionará automáticamente al "Módulo de verificación de obras", según como se muestra en la siguiente imagen:

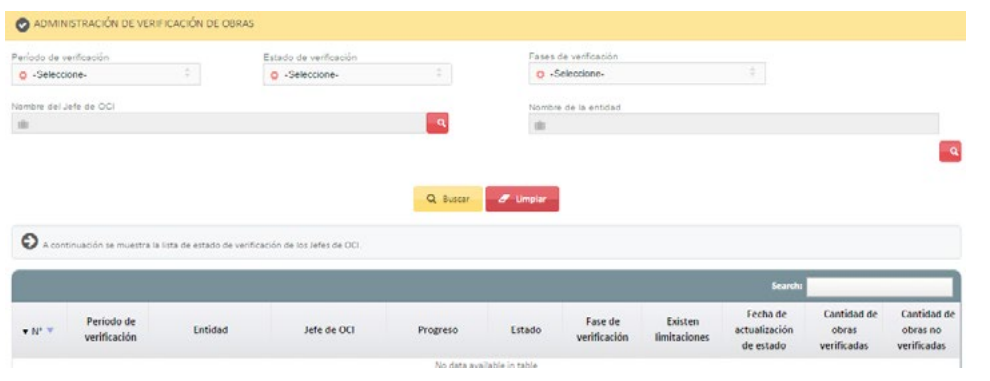

iv. Una vez ingresado al módulo de verificación de obras, el sistema le mostrará la siguiente información:

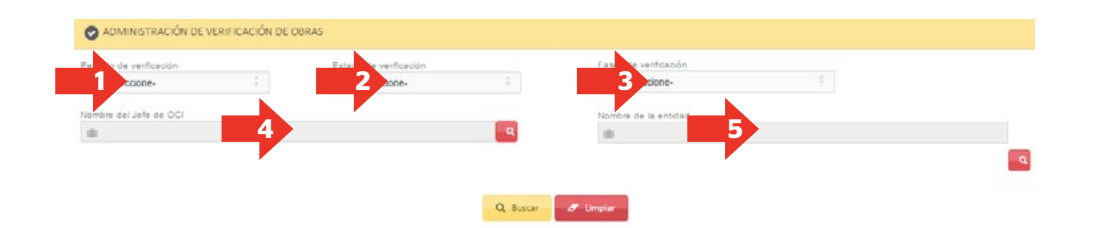

v. El coordinador de enlace tendrá la opción de elegir el criterio de búsqueda, según los filtros detallados a continuación:

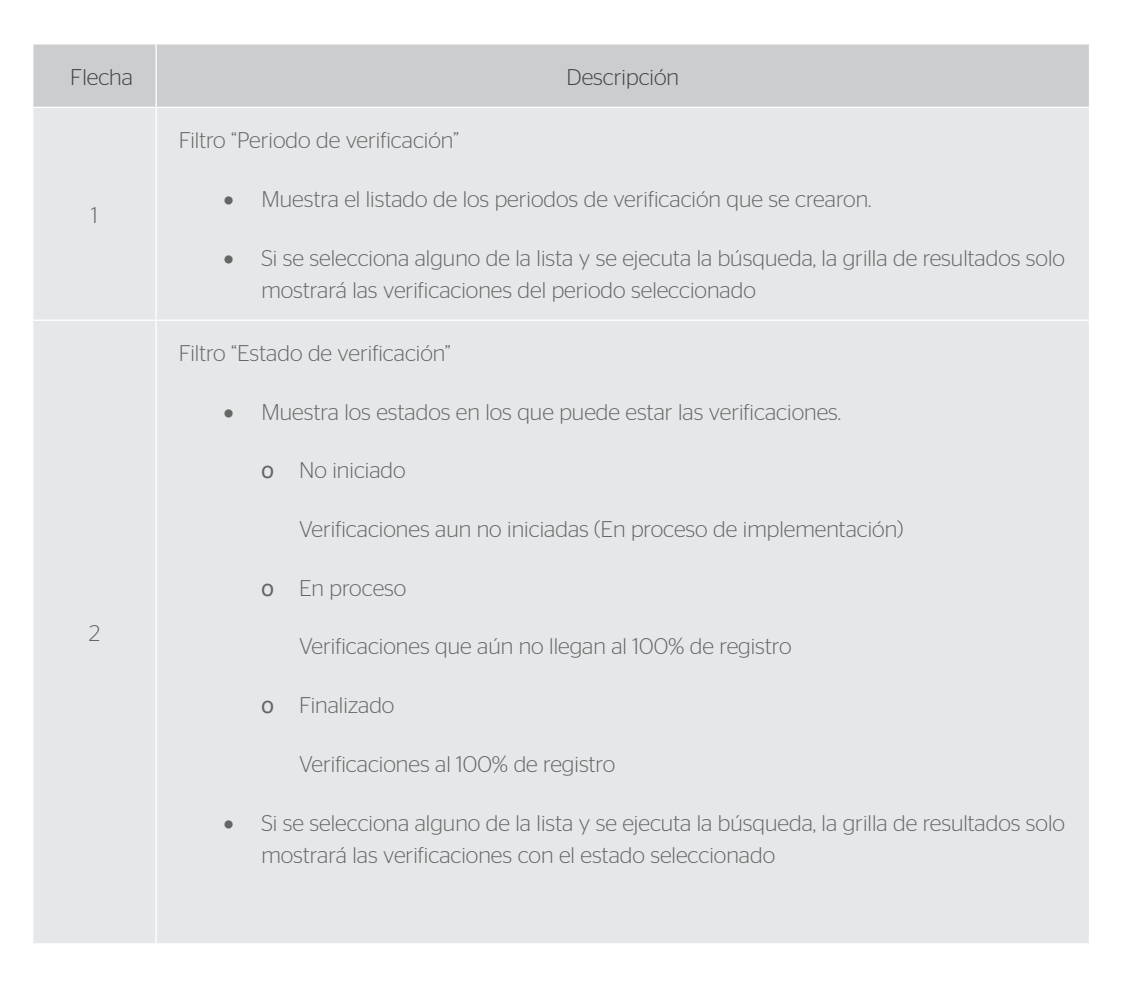

# Filtro "Fases de verificación"

- • Muestra el listado de todas las fases del registro en el módulo de verificación.
	- o Información general
	- o Carga de información
	- o Verificación de obra
- o Notificación a la entidad
- o Levantamiento de observaciones
- o Reporte de verificación
- • Si se selecciona alguno de la lista y se ejecuta la búsqueda, la grilla de resultados solo mostrará las verificaciones con la fase seleccionada concluida.

# Filtro "Nombre de Jefe de OCI"

- • Muestra el listado de Jefes de OCI activos en la CGR
- • Si se selecciona alguno de la lista y se ejecuta la búsqueda, la grilla de resultados solo mostrará las verificaciones con que ha realizado el Jefe de OCI seleccionado.

5 Filtro "Nombre de Entidad"

3

4

vi. Automáticamente aparecerá un listado de verificaciones realizadas en todos los periodos, según como se muestra en el siguiente gráfico:

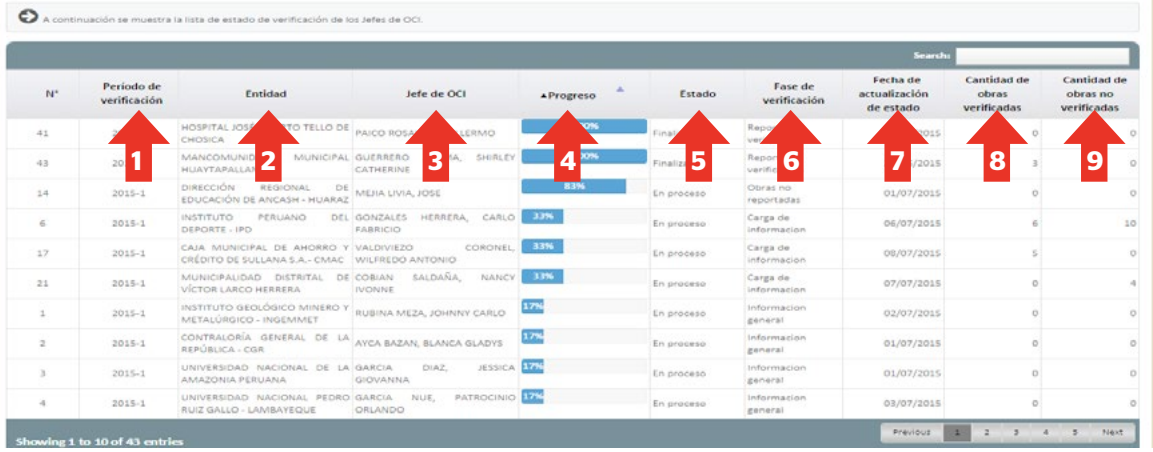

Para un mejor entendimiento de esta sección, se detalla líneas abajo cada de las columnas contenidas en el módulo de verificación de obras:

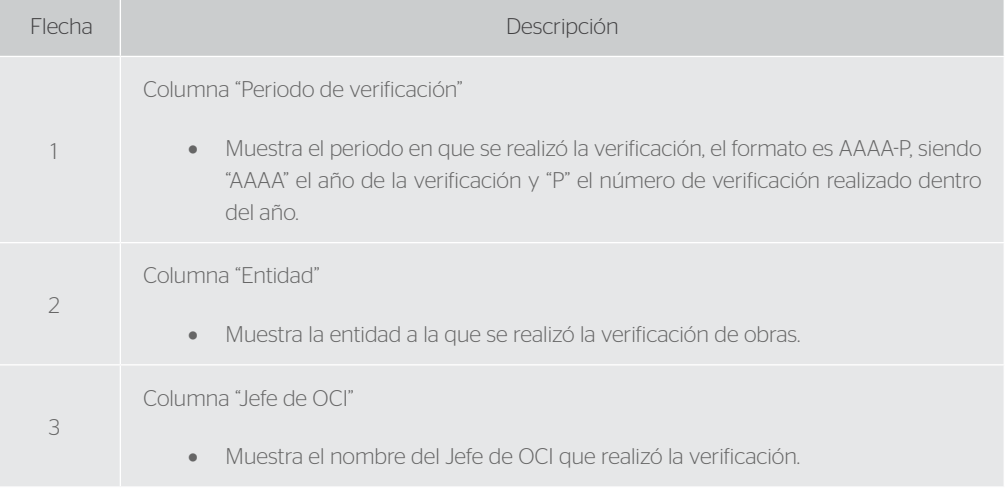

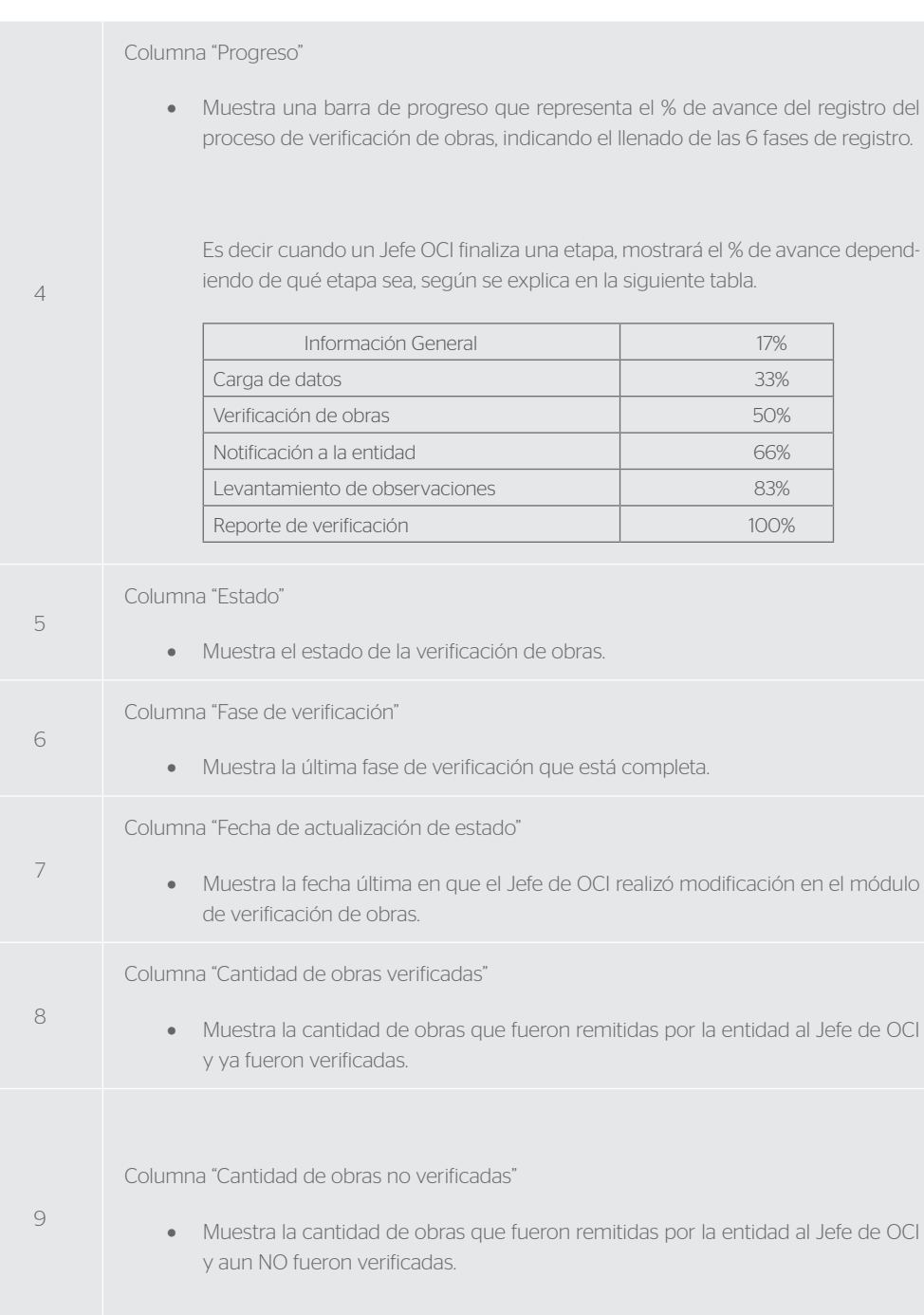

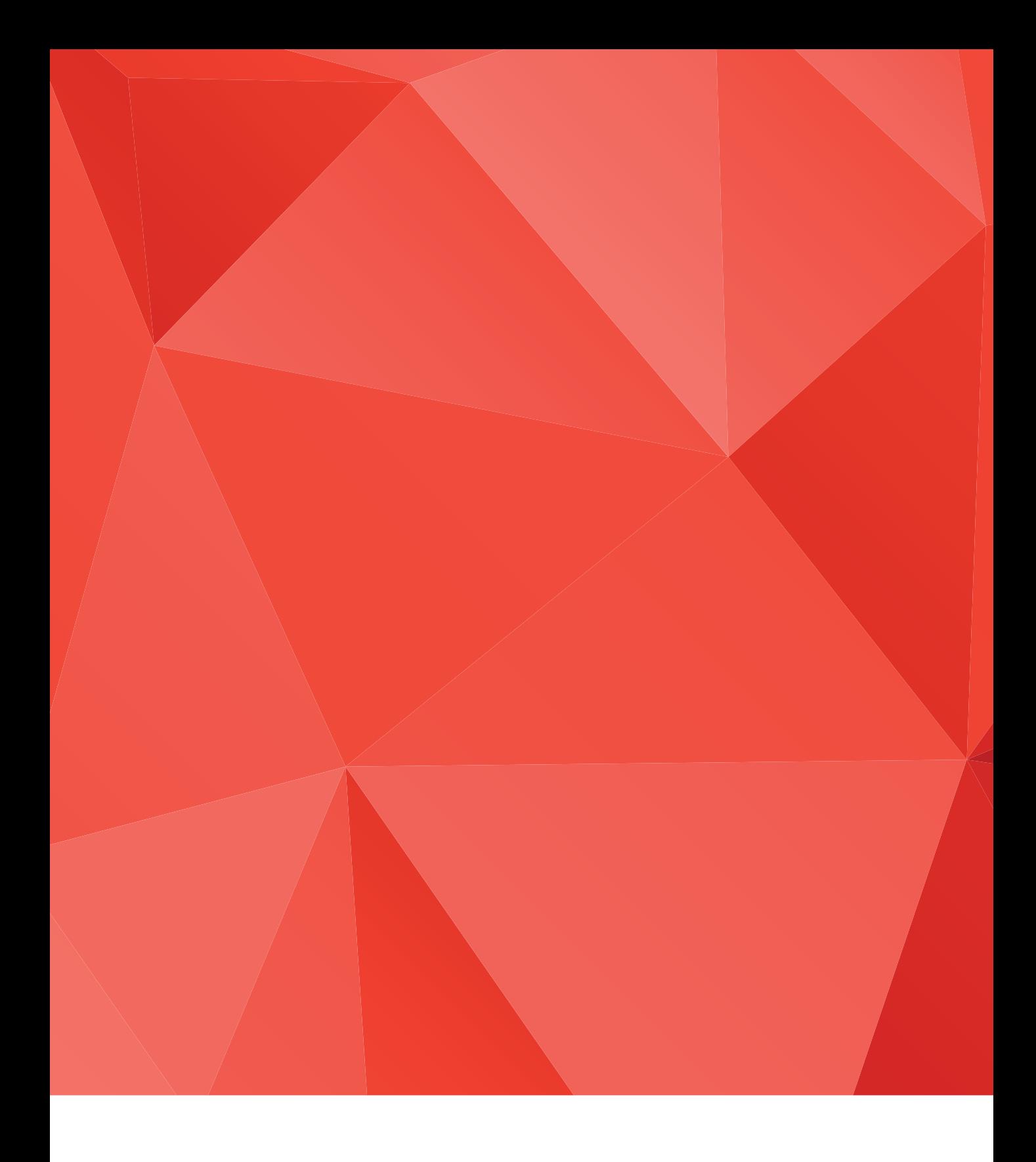

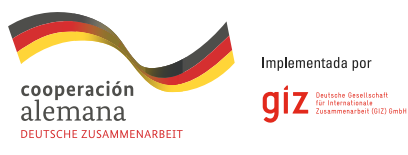